**утверждаю** Заместитель директора по производственной метрологии **ФРУП «ВНИИМС»** Н.В. Иванникова  $\frac{29}{8}$  $O8$ 2019 г. М.П.

### КОМПЛЕКС ИЗМЕРИТЕЛЬНО-ВЫЧИСЛИТЕЛЬНЫЙ ИНФОРМАЦИОННО-ИЗМЕРИТЕЛЬНОЙ СИСТЕМЫ СТЕНДА 1А ИСПЫТАТЕЛЬНОЙ СТАНЦИИ ИС-01

## МЕТОДИКА ПОВЕРКИ

## БЛИЖ .401202.100.265 МП

## ПРИНЯТЫЕ СОКРАЩЕНИЯ И УСЛОВНЫЕ ОБОЗНАЧЕНИЯ

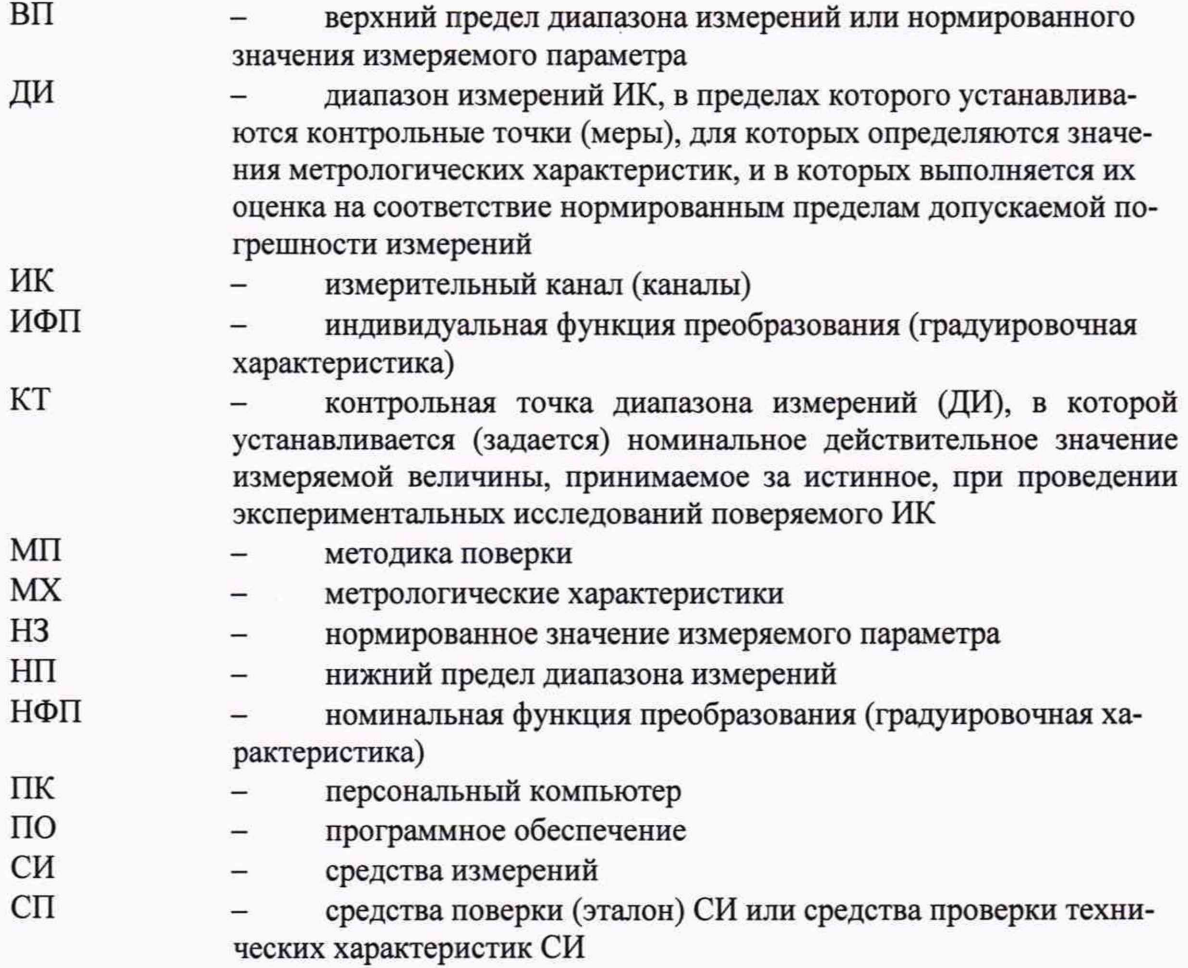

 $\bullet$ 

### **ОБЩИЕ ПОЛОЖЕНИЯ**

Настоящая методика поверки (МП) разработана в соответствии с требованиями РМГ 51-2002, приказом Минпромторга № 1815 от 02.07.2015 г. и устанавливает порядок, методы и средства проведения первичной и периодических поверок измерительных ИК (ИК) комплекса измерительно-вычислительного информационно-измерительной комплекса стенда 1А испытательной станции ИС-01 (далее по тексту – ИВК), предназначенного для измерений параметров технологических процессов стендовых испытаний изделий на испытательной станции ИИС-01А в ФКП «Научно-испытательный центр ракетнокосмической промышленности».

ИВК является многоканальным измерительным комплексом, отнесенным в установленном порядке к средствам измерений, и подлежит государственному регулированию обеспечения единства измерений на всех этапах цикла, включая эксплуатацию.

ИВК включает в себя 7 типов ИК, предназначенных для измерений в различных диапазонах следующих физических величин:

- напряжения постоянного тока;

- силы постоянного тока;
- сопротивления постоянному току;

- частоты переменного тока;

- коэффициента преобразования напряжения постоянного тока;

- коэффициента преобразования сопротивления постоянному току;

- фиксированного значения интервала времени.

Все ИК относятся к ИК прямых измерений параметров (физических величин). Структура ИВК приведена на схеме БЛИЖ.401202.100.265Е1.

Интервал между поверками - 1 год.

## **1 СПОСОБЫ ПОВЕРКИ И НОРМИРОВАНИЯ MX**

Нормирование MX

1.1.1 Номенклатура MX ИК, определяемых по данной МП, установлена в соответствии с ГОСТ Р8.736-2011.

1.1.2 Оценка и форма представления погрешностей - по МИ 1317- 2004.

1.1.3 Методы определения MX ИК - по ГОСТ 8.207-76 и ОСТ 1 00487-83.

Нормирование поверки:

- количество КТ на ДИ ИК по МИ 2440-97.

 $\vec{v}$ 

# 2 ОПЕРАЦИИ ПОВЕРКИ

#### Перечень операций поверки

2.1.1 Перечень операций, которые должны проводить при поверке ИВК, приведен в Таблица 1.

Таблица 1 - Перечень операций поверки

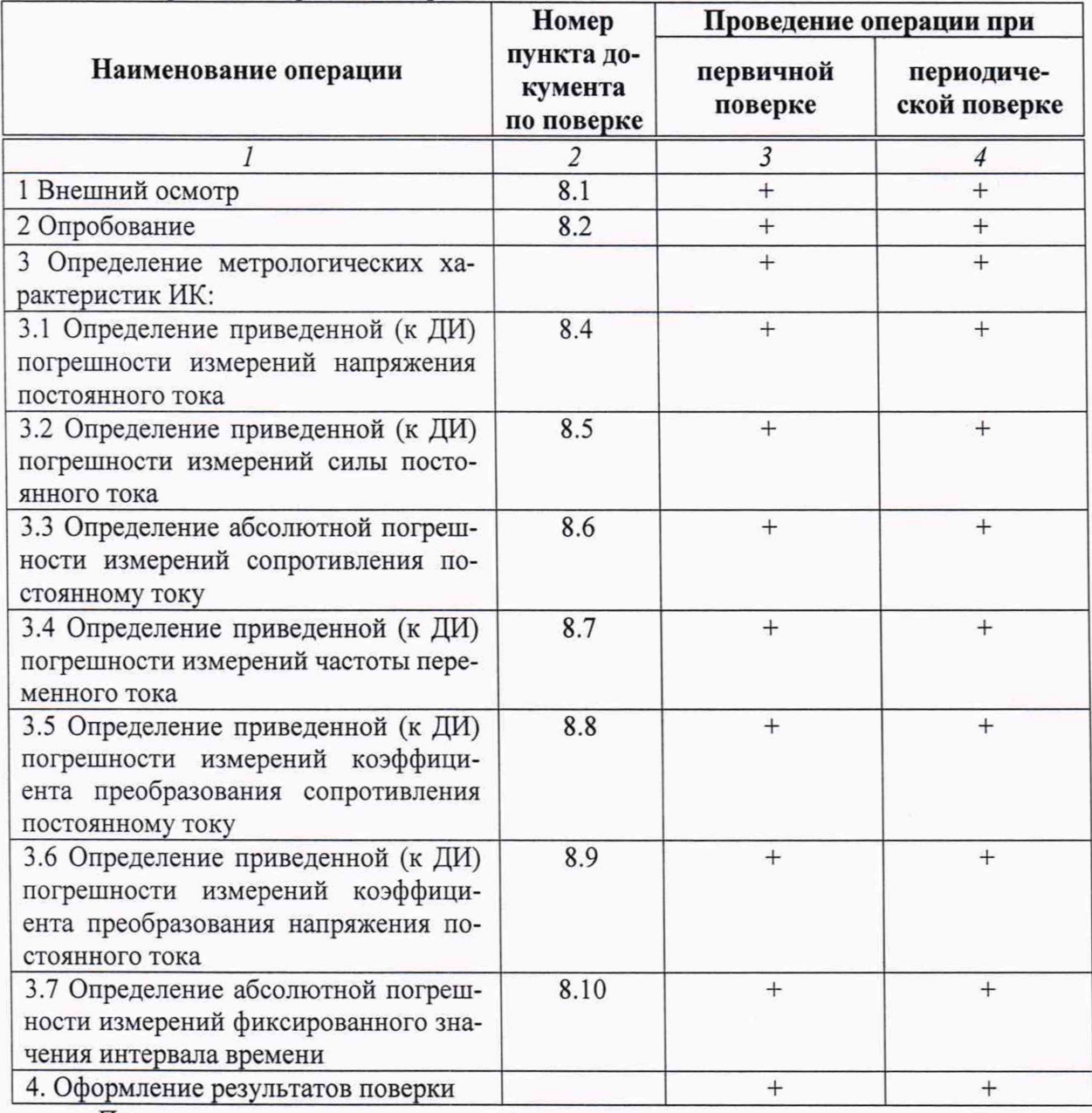

Примечания:

1 Допускается проведение поверки отдельных измерительных каналов ИВК;

2 Допускается независимая поверка каждого ИК, в том числе после ремонта (в объеме первичной), с обязательным указанием об этом в свидетельстве о поверке ИВК.

#### **Операции и последовательность выполнения работ**

Поверку ИК выполнять в следующей последовательности:

- внешний осмотр ИК;
- подготовка ИВК и ПО к поверке;
- проверка работоспособности (опробование) ИК;
- экспериментальные исследования (сбор данных) ИК;

### **3 СРЕДСТВА ПОВЕРКИ**

**3.1** При проведении поверки использовать средства измерений и вспомогательное оборудование, приведенные в Таблица 2. Таблица 2 - Перечень средств поверки

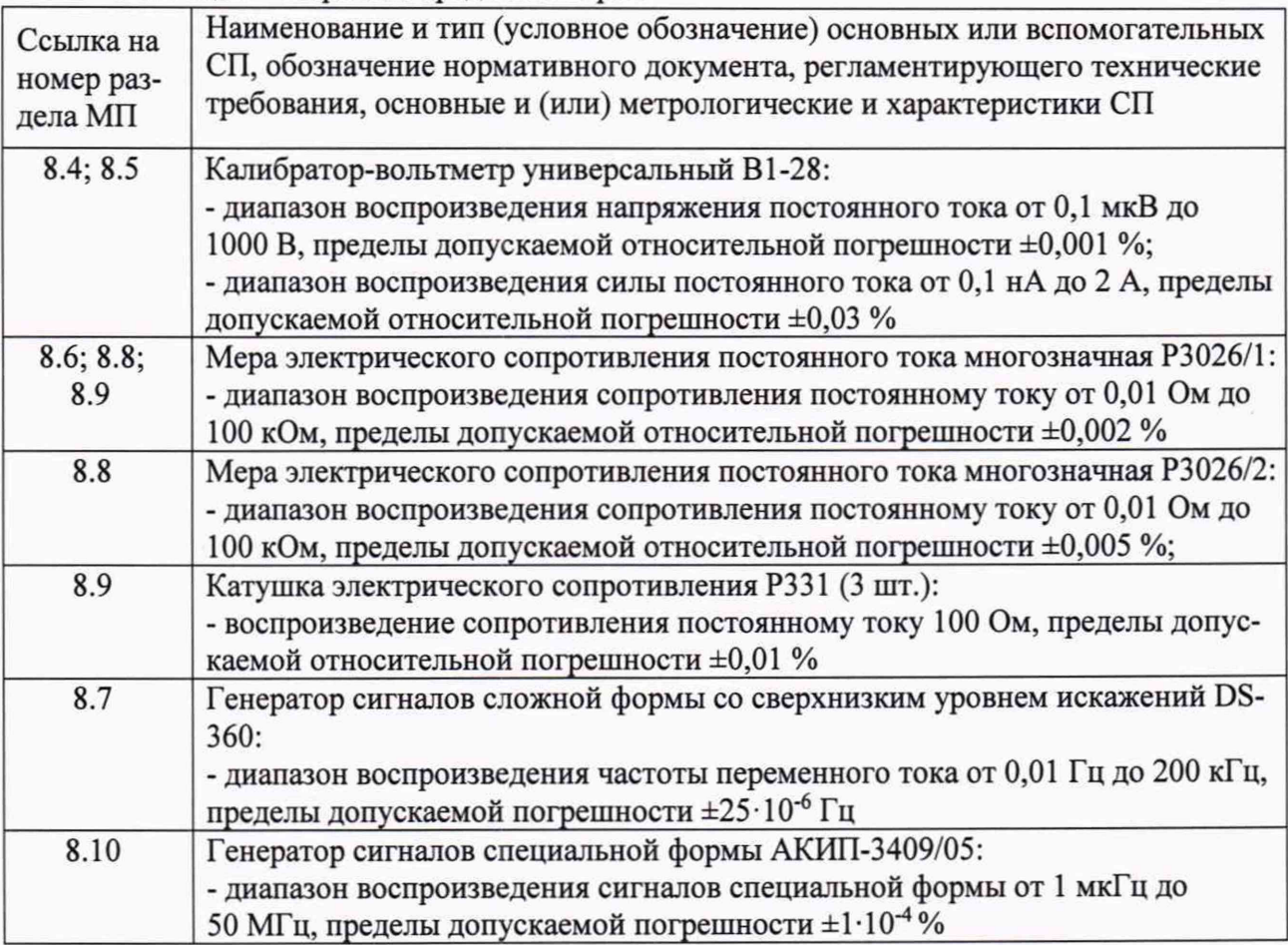

При проведении поверки допускается применять другие средства измерений, удовлетворяющие по точности и диапазону воспроизведения или измерений требованиям настоящей методики.

При проверке должны использоваться средства измерений утвержденных типов.

Используемые средства поверки должны быть поверены в соответствии с требованиями приказа Минпромторга России № 1815 от 02.07.2015 г. и иметь действующее свидетельство о поверке (знак поверки).

Средства поверки должны быть внесены в рабочее помещение не менее чем за 12 часов до начала поверки.

#### 4 ТРЕБОВАНИЯ К КВАЛИФИКАЦИИ ПОВЕРИТЕЛЕЙ

К поверке допускаются лица, изучившие руководство по эксплуатации (РЭ) на ИВК и входящие в её состав аппаратные и программные средства, знающие принцип действия используемых средств измерений и прошедшие инструктаж по технике безопасности (первичный и на рабочем месте) в установленном в организации порядке.

К поверке допускаются лица, освоившие работу с используемыми средствами поверки, изучившие настоящую методику и имеющие достаточную квалификацию.

Лица, участвующие в поверке ИВК, должны проходить обучение и аттестацию по технике безопасности и производственной санитарии при работе в условиях её размещения.

#### **5 ТРЕБОВАНИЯ БЕЗОПАСНОСТИ**

При проведении поверки необходимо соблюдать требования техники безопасности, предусмотренные «Правилами технической эксплуатации электроустановок потребителей» и «ПОТ Р М-016-2001. РД 153-34.0-03.150-00. Межотраслевыми Правилами по охране труда (Правила безопасности) при эксплуатации электроустановок», ГОСТ 12.2.007.0-75, ГОСТ Р 12.1.019-2009, ГОСТ 12.2.091-2002 и требования безопасности, указанные в технической документации на применяемые эталоны и вспомогательное оборудование. Любые подключения приборов проводить только при отключенном напряжении питания ИВК.

Кроме того, необходимо соблюдать следующие требования:

- к работе по выполнению поверки (калибровки) допускаются лица не моложе 18 лет, прошедшие аттестацию по технике безопасности и промышленной санитарии, ознакомленные с эксплуатационной документацией на ИВК, с инструкцией по эксплуатации электрооборудования стенда и с настоящей методикой;

- электрооборудование стенда, а также электроизмерительные приборы, используемые в качестве средств поверки, должны быть заземлены, блоки питания должны иметь предохранители номинальной величины;

работы по выполнению поверки ИВК должны проводиться по согласованию с лицами, ответственными за эксплуатацию испытательного стенда.

### **6 УСЛОВИЯ ПОВЕРКИ**

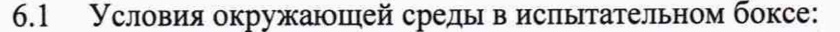

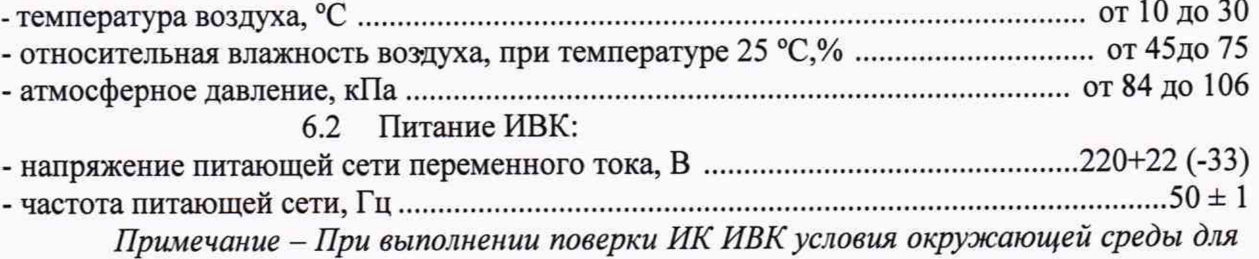

*СП должны соответствовать требованиям, указанным в руководствах на их эксплуатацию.*

### 7 ПОДГОТОВКА К ПОВЕРКЕ

Подготовить ИВК к работе. Порядок подготовки описан в Руководстве по эксплуатации БЛИЖ.401201.100.900 РЭ п. 2.2. Поверка ИВК производится с применением функции «Проверка» программы «Recorder». Интерфейс программы не требует специальных навыков поверителя (требуется лишь задать количество контрольных точек и значения сигналов в этих точках, а затем следовать указаниям программы). По окончании поверки формируется файл отчета в виде протокола поверки в формате документа .rtf. Форма протокола поверки приведена в Приложении А.

7.1 Чтобы начать поверку запустить программу InstrServer (см. рисунок 1).

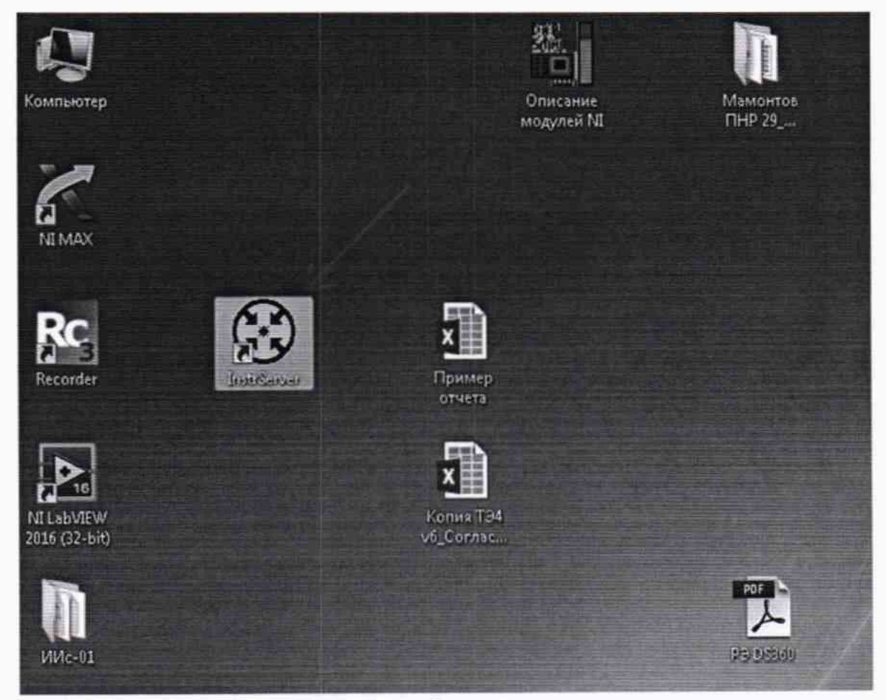

Рисунок 1 - Запуск программы InstrServer.

В открывшемся окне выбрать путь к конфигурационной базе данных и нажать «Подтвердить» (см. рисунок 2).

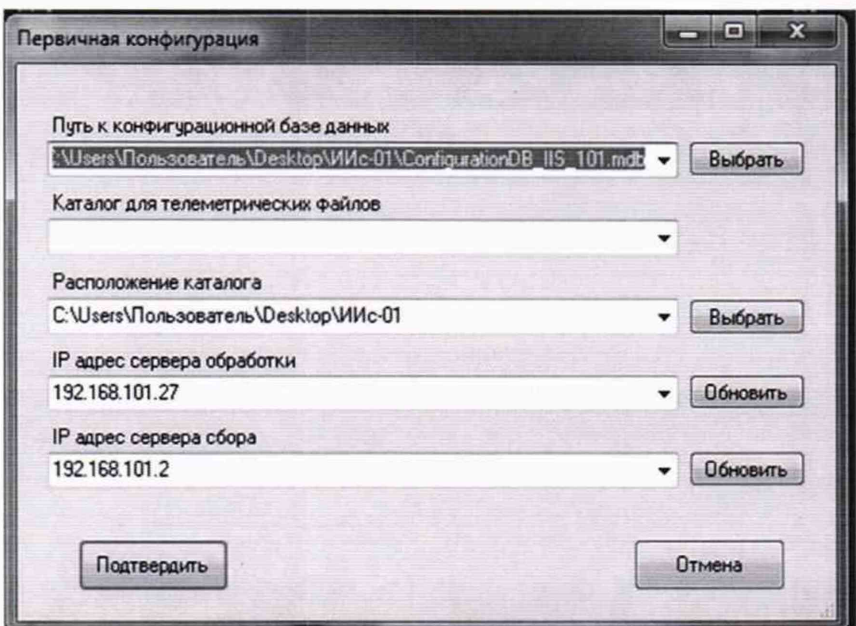

Рисунок 2 - Выбор пути к конфигурационной базе данных.

В следующем окне выбрать модуль NI для которого будет проводиться поверка и нажать «Запустить» (см. рисунок 3).

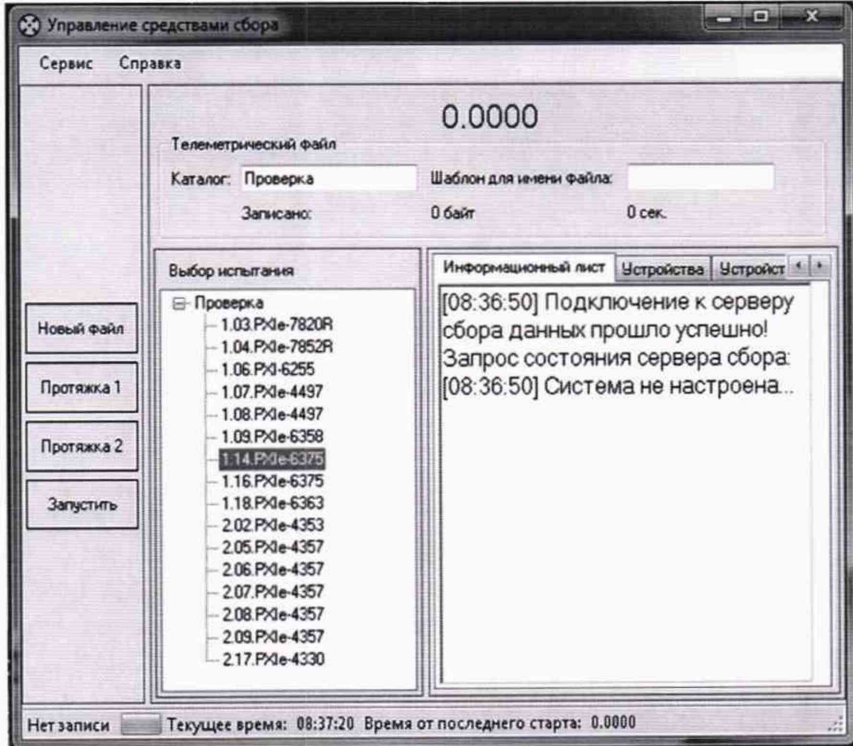

Рисунок 3 - Выбор модуля для проведения поверки.

Убедиться, что запуск модуля прошёл успешно и опрос запущен (см. рисунок 4).

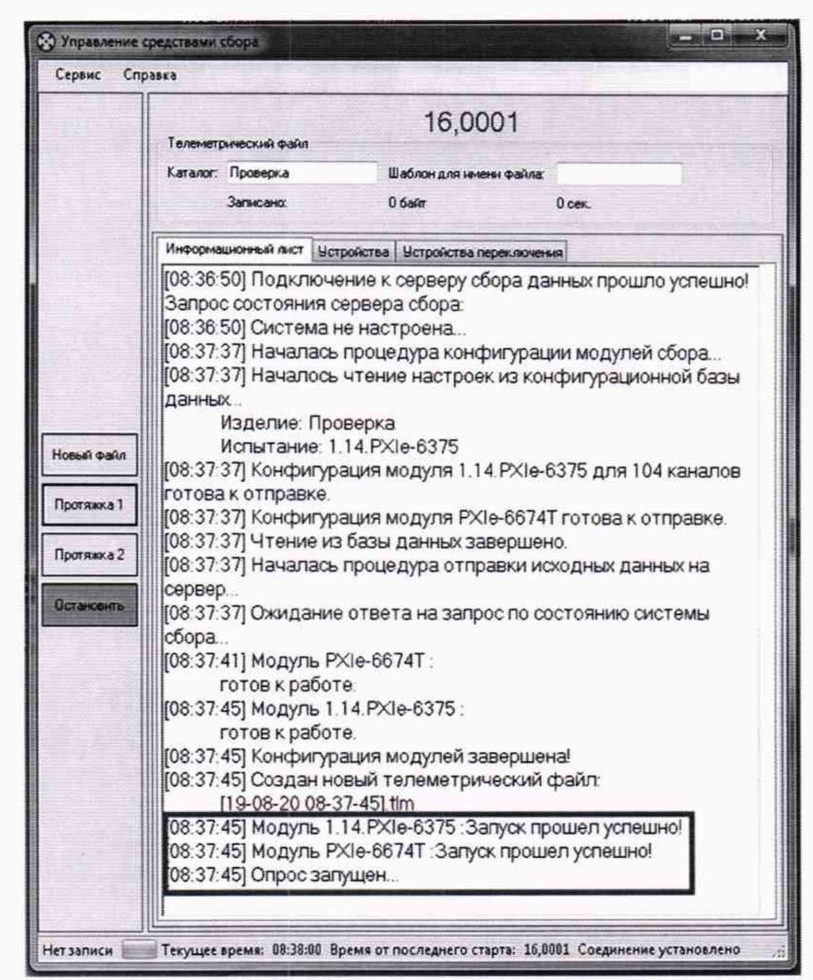

Рисунок 4 - Проверка успешности запуска модуля и запуска опроса модуля.

Запустить программу управления комплексами МІС «Recorder» (см. рисунок 5).

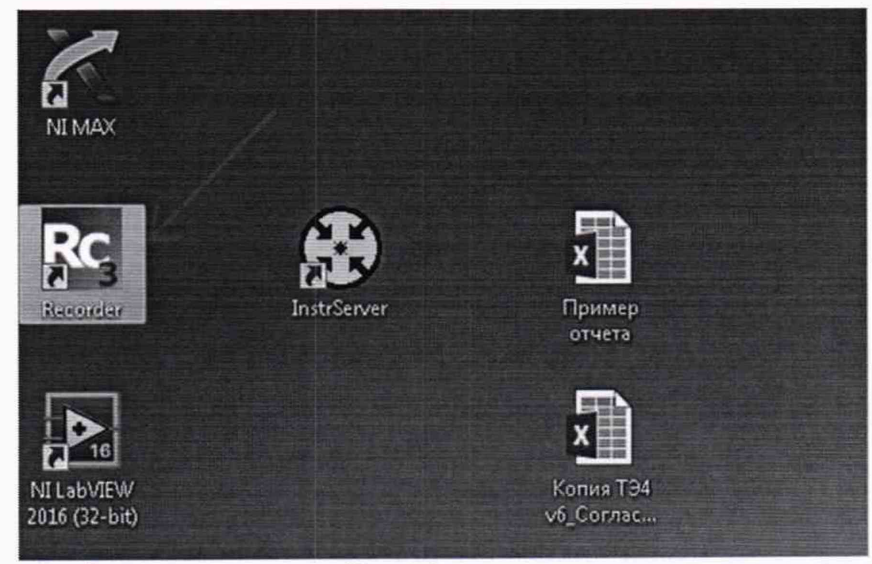

Рисунок 5 - Запуск программы Recorder.

Откроется основное окно программы в котором нажать кнопку настройки Recorder и добавить плагин «plgUdpReceiver\_new.dll» (см. рисунок 6).

| fort a boom to boom<br>× | Untermal drove. Beness romanas, Jerusamanasis |  |  | OCTAHOBREN<br>00:00:00                  |
|--------------------------|-----------------------------------------------|--|--|-----------------------------------------|
|                          | <b>SALE</b>                                   |  |  |                                         |
|                          |                                               |  |  |                                         |
|                          | - 11                                          |  |  | $\overline{\phantom{m}}$<br><b>SHOP</b> |
|                          |                                               |  |  |                                         |
|                          |                                               |  |  |                                         |
|                          |                                               |  |  |                                         |
|                          |                                               |  |  |                                         |
|                          |                                               |  |  |                                         |
|                          |                                               |  |  |                                         |
|                          |                                               |  |  |                                         |
|                          |                                               |  |  |                                         |
|                          |                                               |  |  |                                         |

Рисунок 6-Кнопка настройки Recorder.

В открывшемся окне «Выбрать файл БД» и модуль, для которого будет производиться поверка и нажать на кнопку «Сконфигурировать» (см. рисунок 7).

| 31116<br>31115<br>31114<br>31113<br>31112<br>31111<br>31110 | 1000.000000<br>100,000000<br>100.000000<br>100.000000<br>100,000000                                              | 5.000000<br>5.000000                                                                                                    | 8                                                                                                    |                                                                                                    |                                                                                                |                                                              |
|-------------------------------------------------------------|----------------------------------------------------------------------------------------------------|----------------------------------------------------------------------------------------------------|----------------------------------------------------------------------------------------------------|----------------------------------------------------------------------------------------------------|------------------------------------------------------------------------------------------------|--------------------------------------------------------------|
|                                                             |                                                                                                    |                                                                                                    |                                                                                                    |                                                                                                    | Cravibir vprocess                                                                              |                                                              |
|                                                             |                                                                                                    |                                                                                                    | 20                                                                                                    |                                                                                                    |                                                                                                |                                                              |
|                                                             |                                                                                                    | 5.000000                                                                                                    | 20                                                                                                    |                                                                                                    | Обновить Список                                                                                |                                                              |
|                                                             |                                                                                                    | 5.000000                                                                                                    | 20                                                                                                    |                                                                                                    |                                                                                                |                                                              |
|                                                             |                                                                                                    | 5.000000                                                                                                    | 20                                                                                                    |                                                                                                    |                                                                                                |                                                              |
|                                                             | 100.000000                                                                                                    | 5.000000                                                                                                    | 20                                                                                                    |                                                                                                    |                                                                                                |                                                              |
|                                                             | 90.000000                                                                                                    | 5.000000                                                                                                    | $\mathbf{v}$                                                                                                    |                                                                                                    |                                                                                                |                                                              |
| 31109                                                       | 200.000000                                                                                                    | 5.000000                                                                                                    | 16                                                                                                    |                                                                                                    | E                                                                                              |                                                              |
| 31108                                                       | 2000.000000                                                                                                    | 20,000000                                                                                                    | 104                                                                                                    |                                                                                                    |                                                                                                |                                                              |
|                                                             |                                                                                                    |                                                                                                    |                                                                                                    |                                                                                                    |                                                                                                |                                                              |
|                                                             |                                                                                                    |                                                                                                    |                                                                                                    |                                                                                                    |                                                                                                |                                                              |
|                                                             |                                                                                                    |                                                                                                    |                                                                                                    |                                                                                                    |                                                                                                |                                                              |
|                                                             |                                                                                                    |                                                                                                    |                                                                                                    |                                                                                                    |                                                                                                |                                                              |
|                                                             |                                                                                                    |                                                                                                    |                                                                                                    |                                                                                                    |                                                                                                |                                                              |
|                                                             |                                                                                                    |                                                                                                    |                                                                                                    |                                                                                                    |                                                                                                |                                                              |
|                                                             |                                                                                                    |                                                                                                    |                                                                                                    |                                                                                                    |                                                                                                |                                                              |
| itus                                                        |                                                                                                    |                                                                                                    |                                                                                                    | Twn                                                                                                    |                                                                                                |                                                              |
|                                                             |                                                                                                    |                                                                                                    |                                                                                                    |                                                                                                    |                                                                                                |                                                              |
|                                                             |                                                                                                    |                                                                                                    |                                                                                                    |                                                                                                    |                                                                                                |                                                              |
|                                                             |                                                                                                    |                                                                                                    |                                                                                                    |                                                                                                    |                                                                                                |                                                              |
|                                                             |                                                                                                    |                                                                                                    |                                                                                                    |                                                                                                    |                                                                                                |                                                              |
|                                                             |                                                                                                    |                                                                                                    |                                                                                                    |                                                                                                    |                                                                                                |                                                              |
|                                                             |                                                                                                    |                                                                                                    |                                                                                                    |                                                                                                    |                                                                                                |                                                              |
|                                                             |                                                                                                    |                                                                                                    |                                                                                                    |                                                                                                    |                                                                                                |                                                              |
|                                                             | 31107<br>31106<br>31105<br>31104<br>31103<br>31102<br>31101<br><b>Hosas nanca</b><br>ill lytset<br>ill snapshots | 2000.000000<br>20000.000000<br>20000.000000<br>20000.000000<br>100.000000<br>100.000000<br>100.000000<br>2) ConfigurationDB ES 101 | 20.000000<br>200000.000000<br>200.000000<br>200.000000<br>5.000000<br>5.000000<br>2.000000<br>ConfigurationDB_ES_101(Recorder) | 104<br>16<br>16<br>16<br>40<br>96<br>64<br>Дата изменения<br>03.02.2016.9:58<br>01.04.7019.9-58<br>82.06.2019 14:46<br>02:06:2019 14:45 | Passep<br>Папка с файлами<br>Thinks c delivered<br>Microsoft Office A.<br>Microsoft Office A., | 蠶<br>Flourne WWW-01<br>$-4$<br>注→<br>四<br>483285<br>4 532 KG |

Рисунок 7 – Выбор файла базы данных и модуля.

В основном окне программы, показанном на рисунке 8, откроется список ИК выбранного для поверки модуля.

| Limiterman guare.                                                                | ANDRAS (TOWAYA) - ANGANAKAWITAN                                                                     | 53.953                                                                |
|----------------------------------------------------------------------------------|----------------------------------------------------------------------------------------------------|-----------------------------------------------------------------------|
| <b>Auto</b>                                                                      | at Secret at Contrast                                                                               | <b>ОСТАНОВЛЕН</b>                                                     |
| 114 PSHESS 2157 Chair<br><b>SEAR</b>                                             |                                                                                                    |                                                                       |
| I SEPENDER MISE Check<br><b>STAR</b>                                             |                                                                                                    | 00:00:00                                                              |
| 1.14 Policit 2275 21128 Chief<br><b>STAR</b>                                     |                                                                                                    |                                                                       |
| 1.1A/FoleWATE 2102F Ziker<br>when<br>٠                                           |                                                                                                    |                                                                       |
| 1.14 Publishers, 21 Sat. Chees<br>what                                           |                                                                                                    |                                                                       |
| LIARD-EPS 3115 Char-<br><b>STAR</b>                                              |                                                                                                    |                                                                       |
| 1.14.P.Sc&PS, H12P, Char-<br><b>Hind</b>                                         |                                                                                                    |                                                                       |
| 1.48%43% 31:50 Clus.<br><b>Hotel</b>                                             | ×                                                                                                   | 图<br><b>GMA</b>                                                       |
| 1.58 POIn4275, SF157, Cleve,<br><b>Hind</b><br>٠<br>1. M Prindlift, SF187, Clave | ×                                                                                                   |                                                                       |
| <b>Wind</b><br>2 Tel Riffs-AUPID 30 Ltd. Capec.<br>٠                             | z                                                                                                   |                                                                       |
| <b>Wind</b><br>3.14 Killywoods, Street Token.<br><b>STAKE</b><br>٠               | u.                                                                                                  |                                                                       |
| I SA MINAGER STOP Class<br><b>What</b>                                           | ×                                                                                                   | ohan-<br><b>Hallong Jer</b>                                           |
| 1.14 Rhy-MPF 3719 12cm<br><b>Wind</b>                                            | ×<br>×                                                                                              | 11140-178, N.D.<br><b>Hotel</b>                                       |
| 1 14 FRANKER, STORY Chair.<br>mbad                                               | ×<br>Dans Heropher pigmala i-at                                                                     | Liable offs top.<br><b>Judited</b>                                    |
| I Id Pascality Street Chan<br>$-$                                                | <b>Indian</b>                                                                                       | CONTINUES IDEL BASE                                                   |
| LIGHTER HID Char<br><b>Window</b>                                                | x                                                                                                   | LINHIGHTLICK.<br><b>Jake N</b>                                        |
| 1.14 Plan EUN 31107 Chap.<br><b>SPEAK</b>                                        | <b>AGANGANISE THE</b><br>three-base, Hartracksam & K. Covenan Council at<br>v. Bellems Salkuld<br>÷ | 12496-60YL10R<br>7888                                                 |
| LIGHTING EST 2152 Chas.<br><b>Work</b>                                           | <b>POHAT</b><br>aust.<br><b>Laters</b><br>Lotate<br><b>Rowsell or their last</b>                    | 13446-605, 536<br><b>DECA</b>                                         |
| 1.14 PM 4579 2012 Chair<br><b>SHARE</b>                                          | <b>SCRIMM</b><br>ALCOHO<br><b>APLANES</b><br><b>Lations</b>                                         | Lialide AVE Size:<br><b>Janki</b><br>Listingwork and<br><b>John's</b> |
| 3.14 Pain 2375, 71127, Ohio.<br><b>COLOR</b>                                     | 3.5 GAMILA-KMT<br><b>ALC</b><br><b>MARINE</b><br><b>Links</b><br><b><i>Union Origin</i></b>         | LIKEG-UTLINE, WHI                                                     |
| 1.14 POINTS 210F ONE<br>all sales                                                | <b>SOM</b><br><b>C SHARING FIRE</b><br>ERERER<br>Links<br>×                                         | 13500-425, P.M.<br>OWNER                                              |
| 1.14 Pole 4376, POST Chair<br><b>Chair</b><br>٠                                  | 3 12 86-421<br><b>KOTS</b><br><b><i>SIRAHUM</i></b><br>Lideral                                      | <b>LIANS 425 ISS.</b><br><b>Julia</b>                                 |
| 1.14 Point ESTS 31 DF Cher<br><b>MAG</b><br>٠                                    | 1.156.5640<br>ma<br>13.1846<br>1,0000                                                               | Liaine PM USL SPAC                                                    |
| <b>TRANSVERS DIDE Chair</b><br><b>COLOR</b>                                      | TEM NUMBER<br>3240<br><b><i><u>PARAMENT</u></i></b><br><b>STANDARD</b>                              | LIAMS-6-TLANE<br><b>Jan 4</b>                                         |
| 114 FG-421, P-121 2Ave<br>silked.                                                | 3.140/64403<br><b>No.W</b><br><b>ATMOSFER</b><br>1,000                                              | 114MS-WTLMB MAIN                                                      |
| 114 PO-42M, MOR. Likes<br><b>COLOR</b><br>٠                                      | <b>TOM</b><br><b>CELMINIANS</b><br><b>PARKER</b><br><b>A Server</b><br>٠                            | 1.14-Min-SER TUB.<br><b>Jake</b>                                      |
| 1 SAVINGTON STOP CRAFT<br><b>COLAR</b><br>٠                                      | <b>LIGHT</b><br>788<br><b>Painter</b><br><b><i>Autors</i></b><br>×                                  | LARING ATTE SCIEL SPACE                                               |
| 3 M POLEPS SHOP CAM<br><b>CRANE</b><br>٠                                         | <b>WELL-MANAGER</b><br>Total II<br><b>CALIFORN</b><br><b>ISLANDS</b><br>×                           | Lieffinish AV, 2061                                                   |
| 1 M-Pro-4971 51101 Clark<br><b>Glue</b>                                          | <b>LINJAHATA</b><br><b>TOM</b><br><b>PUR JEWS</b><br><b><i>PAPAI TUTU!</i></b><br>$\sim$            | 13490-671700 7603<br>20041                                            |
| In his string around history, Indiana.<br><b>Made</b><br>٠                       | 1. Michigan Mart<br>Things.<br><b>INVESTIGATION</b><br>76, Mallad<br>×                              | 11440-425, N.D.<br>Liaida U.S. Sci.<br><b>MAX</b>                     |
| I ha settle-holes to trial follow.<br><b>Mark</b><br>٠                           | <b>LIFE FIGH ART</b><br><b>Think</b><br><b>NL NAVA</b><br><b>NAMES</b><br>$\sim$                    | LOSTING FOR LOST. SERVI                                               |
| L'IS Mile AUTO SCIENT CAME<br><b>Mind</b><br>٠                                   | LAINE<br>LAUGHA.<br><b>SHOW</b><br><b>ISLAMA</b><br><b>CLASSING</b>                                 | 11976-6-7, EST. 1861                                                  |
| 1.14 Fillmouth 21-47 Chair<br><b>Hillard</b><br>٠                                | <b>THREE</b><br><b>SIL BURNS</b><br>License<br>ARCH AVENUE<br>---<br>---                            | LOANS-AUTO THE<br><b>June</b>                                         |
| L. 14 Phone 409 Child Chief<br><b>Mark</b>                                       | $\sim$                                                                                              | 158-N6-647, N.B.<br><b>SHALL</b>                                      |
| Listendon and One<br><b>HOLE</b>                                                 |                                                                                                    | Limits are son,<br>3844                                               |
| A 14 Phone 2016 Strict Chees<br><b>Wilder</b>                                    |                                                                                                    | Lishfarth KH. 2861                                                    |
| I IS FRAGUE 250 Chas.<br><b>START</b>                                            |                                                                                                    | 11090-A-71 P.W. . (6410)                                              |
| I LETTER GUN TOUR ONE.<br>dillo:                                                 |                                                                                                    | 11650-423, S.G.<br><b>Statut</b>                                      |
| I to Play DIR 2002 (Nov.<br><b>CALLS</b>                                         |                                                                                                    | Listin Off St.<br><b>NAV</b>                                          |
| <b>ESAPIAGON PICK One:</b><br><b>COLOR</b><br>×                                  |                                                                                                    | LUMBERTON STAL. INNER                                                 |
| Listensity POL Dec.<br>×<br><b>What</b>                                          | $\sim$                                                                                              | LOANS-675, ESR., UNION                                                |
| <b>Liamoubles middle class</b><br><b>MAG</b>                                     |                                                                                                    | 124P6-6/7L72R. 7MH<br><b>SAMPAGE ARTS TOOL </b><br><b>Balliot</b>     |
| <b>LIKE-WEITE 2102 Class</b><br><b><i>SPINE</i></b>                              |                                                                                                    | Listing PHI U.S. DAVA                                                 |
| <b>LIARIS EPS INST ZEAR</b><br>$-$                                               |                                                                                                    | 11470-407-326 - 3864                                                  |
| <b>LIGHTHEM HIS CAM</b><br><b>Chair</b>                                          | ×                                                                                                   | CHARLIN HR. AME                                                       |
| LIVERIGHTS PIDE CAM<br><b>COLOR</b>                                              | ×                                                                                                   | 11696-523, N.S.<br>7841                                               |
| IS NETHER TO STOLE CAME.<br><b>GRAS</b>                                          | v                                                                                                   | Listing (OR SOL.)<br><b>MALL</b>                                      |
| L'ANTIQUES SHOT CAM-<br>$-$<br>۰                                                 |                                                                                                    | Listin dirt size.<br><b>SHALL</b>                                     |
| IT IS FRIGHT STOP CAME<br><b>MARK</b><br>۰                                       | u                                                                                                   | LIKEG-LITERS.<br>266.5                                                |
| It to structure, printy class.<br><b>STANE</b><br>٠                              | ×                                                                                                   | LIAMB-629, P.M.<br>2061                                               |
| 1.50 Pris 4277, 9110" Clark., White<br>٠                                         |                                                                                                    | Liaina sitt lea<br><b>John E</b>                                      |
| 1.54 PA 4070 ST-07 Chief month<br>٠<br>LAS FINISHED AND LODGED                   |                                                                                                    | 2009-09-250-2501                                                      |

Рисунок 8 - Основное окно программы

Закрыть окно настройки плагина. Нажать на кнопку «Просмотр», выделенную на рисунке 8 жёлтым прямоугольником. Нажать на кнопку «Цифровой формуляр», выделенную на рисунке 8 красным прямоугольником. Откроется окно цифровых формуляров, показанное на рисунке 9.

| <b>Charles Made</b>                                                   |                             |                          |                          |                                                          |
|-----------------------------------------------------------------------|-----------------------------|--------------------------|--------------------------|----------------------------------------------------------|
| ю<br>Lindsrenk bicks. Langua ilgassus. Agressmoment.                  |                             |                          |                          | 面<br>m                                                   |
| ifan                                                                  | <b>Road</b>                 | a brew is Decise         |                          | <b>INFOCHIOTP</b>                                        |
| NOWER THE DWG                                                         | <b>STAGE</b>                | $-1022$                  |                          |                                                          |
| IN FINE EVE TOUT COM TO                                               | <b>Mark</b>                 | $-727$                   |                          | 00:00:00                                                 |
| SEPIGNERS 2150 CHALTER                                                | <b>Mark</b>                 | $-4.555$                 |                          |                                                          |
| 14. Flie ES/6, 2152F, Coup, 529                                       | $-$                         | $= 5.574$                |                          |                                                          |
| 1.14 File Earls, 2150P. Club 1938                                     | afusi                       | $-$ 6,000                |                          |                                                          |
| List Fox 6304, 01407, Chat, 10%                                       | <b>House</b>                | $-500$                   |                          |                                                          |
| LIGHTIG EST PITCH Char 105                                            | <b>Mark</b>                 | <b>Girm'</b><br>۰        |                          |                                                          |
| I call the AMIL or NW Chair HM                                        | must                        | GHA<br>۰<br>cigia        |                          | 冨<br>m                                                   |
| In Find \$15, H-507 Char 106                                          | <b>HAVE</b><br><b>HELM</b>  | $\sim$<br>close          |                          |                                                          |
| GLACAARS HISP CAM GE<br>LIGHTWARTS 34107 Chan UND                     | <b>MAGA</b>                 | $\sim$<br>4106<br>$\sim$ |                          | ш                                                        |
| I LETTLINGER STOLE CAME ANY                                           | <b>MAGE</b>                 | ×<br>darst               |                          |                                                          |
| I M ROLLEY SUSE CAM ATA                                               | <b>HOLE</b>                 | $\sim$<br><b>REAC</b>    |                          | <b>SACRADO</b><br>2500                                   |
| I M MINERY, 31207 Cleve 203                                           | <b>HALM</b>                 | $= 7107$                 |                          | 1,1996-4PS 76L<br><b>Jul 1</b><br>LIGHT-END HOL<br>3911  |
| I SERVICETTE STORY Close 2018                                         | <b>Hours</b>                | $= 2500$                 |                          | Liaita IST, J25.<br><b>Stag</b>                          |
| 1 of Alland PR, STINY Close 2RD                                       | moral in                    | $= 1957$                 |                          | LAKING FOR DOM  WALK                                     |
| 14 REACH, S192 Club 281                                               | <b>HOME</b>                 | $= 1095$                 |                          | 12/16-07-156<br><b>Jack</b>                              |
| <b>MANUM SW Ow JC</b>                                                 | <b>Hotel</b>                | $= 1206$                 |                          | LINPE-ATE TEL.<br><b>Haft</b>                            |
| 14 Rite-EVA 1742 One: 26                                              | and a                       | $-390$                   |                          | LIAMA-ADE NOL<br><b>BALL</b>                             |
| SEPANDA STAT CHE DR                                                   | <b>HOLE</b>                 | 0.026<br>$\cdot$         |                          | Liable still Little, talked                              |
| SEPANDA STOP One 28                                                   | <b>APRILE</b>               | $-504$                   |                          | Liamie-Art.me.<br><b>JANUA</b>                           |
| I SEPENDIR BIRT Char DF!                                              | <b>After</b>                | $- 6.506$                |                          | LISPA-APE NA<br><b>June 11</b>                           |
| LIAPONESE STOP CLAL SEL                                               | <b>Charles</b>              | $-5.008$                 |                          | LIKAG-47E.NG.<br><b>John</b>                             |
| List Pate-EUR TOWY (See 12)                                           | shot.                       | $-1.002$                 |                          | LIAINS ATT LIST.<br><b>DRA</b><br>Listing for Jon., 1992 |
| List Pale 2124, Instit, Club, Sile                                    | <b>Which</b>                | $-7.58$                  |                          | LOUTEN WITH COM-<br><b>JANET</b>                         |
| I SEPIGNERY THREE CHECKER                                             | shall.                      | $-0.358$                 | $\sim$                   | <b>June</b><br>LISPE-APE TOP                             |
| LIX FINCES TOUR CAR SE                                                | A                           | $-2.52$                  | $\sim$                   | <b>THEFT</b><br>CARS 405, 102.                           |
| 1.14.F/a-E3/4, Involt Coup PDF                                        | <b>Hole</b>                 | $-0.058$                 |                          | Liste Of Un.<br><b>SHALL</b>                             |
| K la Powered mitor Club, SA                                           | <b>Mark</b>                 | $A.$ C/140               |                          | Lastra dell'Itali.<br>1996.0                             |
| 114 PIN4851 PISP Char 526                                             | <b>Hele</b><br><b>House</b> | $-2528$<br>$=$ $C140$    |                          | 12076-6PL 04L<br><b>JAMES</b>                            |
| Like Power & Dr EDI Church 1986<br>1 to Print BTL 0-107 Line 101      | <b>House</b>                | $-$ 5.079                | $\sim$                   | 11040-47570-<br>3481<br><b>Silker</b>                    |
| LIGHTERED IN THE ORD                                                  | <b>MARK</b>                 | $m$ -Cover-              | 1000                     | Linkeds 409, HZL<br>Linking McF, John.<br><b>MAX</b>     |
| 1 14 P WARS, INSEE Lines and                                          | <b>MALA</b>                 | 4.000                    |                          | Listhe 401, 254<br><b>JANEA</b>                          |
| LOUIS WATER (FOR THE 200                                              | says.                       | $= 495$                  |                          | 12094-479.754<br><b>June</b>                             |
| List Moudana, or star Clear List                                      | <b>County</b>               | 0.7546                   |                          | LONES APE FOR<br><b>June</b>                             |
| U WAARTS STIGT TANK ZIE                                               | <b>HOLM</b>                 | $-204$                   |                          | Limited AV, AV,<br><b>Silked</b>                         |
| 1.54 IMWARTIN STORY CRAN 250                                          | <b>House</b>                | 0.227                    |                          | Listin mr. Ide.<br><b>MALL</b>                           |
| 1 SEPREMON STRE Club 290                                              | mittaki.                    | $E - 0.518$              |                          | Lishteretti, ISA<br><b>John T.</b>                       |
| 14 PRINTON STAT CAM 238                                               | what                        | $= 2000$                 |                          | 11490-475,502<br><b>John</b>                             |
| of Providing Strip Chan Did                                           | netral                      | $-220$                   |                          | LINNA APR ISSUE.<br>3844                                 |
| SETTSHEPS STOP CHALLED                                                | whai                        | $+201$<br>٠              |                          | Listing OUT, 225  SPACE<br>14470-RM 2241, 2061           |
| M PANCIPI 2742 Draw 242                                               | <b>Industry</b>             | $+900$                   |                          | 12059-070704<br><b>Just 1</b>                            |
| M Feed A. 2107 One 26                                                 | situal                      | $-1.380$                 |                          | LIAMO APE NO.<br><b>June</b>                             |
| 34 Paw E.PE 21107 Clves, 244                                          | <b>STAR</b>                 | $- 6500$                 |                          | Listens AV, 105<br><b>Teles</b>                          |
| LIA FAWEVA 2157 Chas 249                                              | <b>STAGE</b>                | $-1.580$                 | ۰                        | Listing for this, 1994.                                  |
| <b>LIATINGRA 210P CLAL 246</b>                                        | about                       | 4,522                    | $\overline{\phantom{a}}$ | 114 FS-487 ESA<br><b>HACT</b>                            |
| LIAPMENT 2007 CHICAP                                                  | $-$                         | 4,828<br>$\cdot$         | ×                        | LYAPA-4TS TGL.<br><b>Jight</b>                           |
| 1 14 FINISH 2157 CHE 149                                              | <b>ALC</b>                  | 4.520<br>4,526           | ٠                        | LIKAG-ATE 1430<br>3944                                   |
| 1.14 Fried STE 2157 Clar 149                                          | A                           | 4,502<br>$\sim$          |                          | Lialide (SR 209), 3864<br>Liette dat dat.<br><b>MACZ</b> |
| <b><i>LIAPINGRY TIMP Char ME</i></b><br>1.14 Published 2010 Char 1971 | <b>MAKE</b><br><b>Mark</b>  | $= 0.578$                |                          | LISTIN-APPLICAL JOAN                                     |
| 14 POLARTS 21107 Char 460                                             | <b>Walk</b>                 | $-0.579$                 |                          | conden wine lever  derive.                               |
| A LA IDOL-FATA JUMA LA LA ISA                                         | <b>HARME</b>                | Accord Address           |                          | <b>Realty</b><br><b>CRITIANS</b><br><b>B. Fax. 344</b>   |

Рисунок 9 - Окно программы «Цифровой формуляр»

В окне цифровых формуляров найти название поверяемого ИК. Настроить программу «Recorder» для автоматического получения протоколов, для чего выполнить следующие операции:

- Остановить просмотр нажав на кнопку «Остановить» и выделить ИК, подлежащий поверке в правом списке ИК (см. рисунок 10)

| School New Engineering Sections of                              |                               |                                    |                         |  |  |                          | 2.32                                           |
|-----------------------------------------------------------------|-------------------------------|------------------------------------|-------------------------|--|--|--------------------------|------------------------------------------------|
|                                                                 | <b>NOW!</b>                   | Ni Leisene                         | <b>NATIONALISM</b>      |  |  |                          | <b>ПРОСНОТР</b>                                |
| 1. 14 Physician. 21107 Clean 220                                | <b>GRAN</b>                   | A - 5280                           |                         |  |  |                          |                                                |
| I SEPANDA 21/2 One 207                                          | $\sim$                        | $-1244$<br>۰.                      |                         |  |  |                          | 00:00:00                                       |
| 1.34 PlayEUR, 21427 Chian DG                                    | saked?                        | -3381                              |                         |  |  |                          |                                                |
| 1 St. Plan 2.0% 2110" Chat. 247                                 | shut                          | $-4.5014$                          | ۰                       |  |  |                          |                                                |
| I SATIMARED STOP Chap 304                                       | <b>HOLM</b>                   | 4204                               | ×                       |  |  |                          |                                                |
| 1 SEPRAGEN 31507 Clar SS                                        | <b>Alberta</b>                | 100905                             |                         |  |  |                          |                                                |
| I 12 PALESN SHOP CLU SIN                                        | <b>MAR</b>                    | <b>JONA</b>                        |                         |  |  |                          |                                                |
| FIXEWOOD TOP ON SP                                              | $-$                           | $A = 250B$                         |                         |  |  |                          |                                                |
| I 14 Friedrich Street Corp. 526                                 | <b>HOME</b>                   | $-2.0072$<br>×.                    |                         |  |  |                          |                                                |
| 1.54 PALKWAY 21507 Clust 509                                    | stand.                        | 12008<br>$\bullet$                 |                         |  |  |                          |                                                |
| I TA PINKESTE WITH CHIC SITE                                    | <b>HOLM</b>                   | $\sim$<br>$-2500$                  | ٠                       |  |  |                          |                                                |
| I TAIMAGES TOOT CHE STI                                         | shall.                        | $-2.95$<br>$\sim$                  | ν                       |  |  |                          |                                                |
| 3.34 PAINTERS TOWE CHAIR SEC                                    | <b>MAGE</b>                   | 2150<br>$\sim$                     | ×                       |  |  |                          | <b>CLASS AND VISIT ENDING</b>                  |
| 1 14 FOR ENT T-507 Clust SFT                                    | <b>Hilling</b>                | 12/970<br>۰                        | ×                       |  |  |                          | 1124302-437 236 2363                           |
| 7 Hills-ESTX 31327 Char 104                                     | <b>Hilled</b>                 | 2952<br>$\sim$                     | ×                       |  |  |                          | Liable CP CP, 7967                             |
| 114 POLEN'S 215F That SS                                        | where <b>y</b>                | $2 - 60$<br>۰                      | ٠.                      |  |  |                          | Liamwech com. Held                             |
| THE PUMPER JP NOT CAME SOM                                      | $-$                           | ۰<br>1499                          | ×                       |  |  |                          | LIKED-APS U.S. JAPES<br>11890-495 ESL 3844     |
| 1 HARDLEYS INSPIRED FOR                                         | <b>STAR</b>                   | ×<br>$2 - 866$                     |                         |  |  |                          | LIARGHOUL KSL. 2464                            |
| 11 14 FOLLOWS, JP 107, Clay 122                                 | <b>COLOR</b>                  | $\sim$<br>$-245$<br>0.25           |                         |  |  |                          | LIGHTH-FOR KIR., 1984                          |
| IT IN FIGURES 24307 CAMP STR<br>IT IN FULNISTS, INSIDE LINE RDS | <b>County</b><br><b>COLUM</b> | ۰<br>0.245                         | $\sim$<br>$\mathcal{L}$ |  |  |                          | Liams-427 mm. Nota                             |
| 114 FOLLEY, WISH CAM RT                                         | $-$                           | 1246                               |                         |  |  |                          | LIGHTING APPLICING. JAMES                      |
| 1.14 Elfaddes, 9152 Char 222                                    | $-1$                          | $= 528$                            | -<br>×                  |  |  |                          | LIANG-AWL 103, SRA                             |
| 1. HE FRINGERS, DO BET CAME 2023                                | <b>CALLS</b>                  | 15,280<br>۰                        | u                       |  |  |                          | LIGHT-CALLER, 1984                             |
| LIKERNAUFS 3120 Club 308                                        | <b>COLOR</b>                  | 15,000<br>۰                        | $\sim$                  |  |  |                          | Liethers' D.F. 1967                            |
| 1. Id Sheaton, VISE Clar 22.                                    | detail.                       | 10,209<br>×                        |                         |  |  |                          | 11475-407-100- RMTP                            |
| at Historical Mills, Chan 850.                                  | sensit                        | ×<br>たまは                           | ×                       |  |  |                          | LIXYG-APE SIG. Juma                            |
| at Mauboth Mitty Clay 20                                        | and and                       | $\blacksquare$<br>$+255$           | ۰.                      |  |  |                          | 11449-100 S.W. 2004<br>Listen of All, 1944     |
| at New-Lord, 50 KG Chan 307.                                    | <b>Map</b>                    | $\sim$<br>102100                   |                         |  |  |                          | LIAMA FUT JUN. 19829                           |
| 14 Hours from 1110 Club 239                                     | arial                         | 1,879<br>$\sim$                    |                         |  |  |                          | Listhbrach time. Jennis                        |
| 14 Phy-50% Strill Char 2W                                       | shall.                        | 5247<br>$\sim$                     |                         |  |  |                          | LINERALMY NEW  SHALE                           |
| N PRAGIN 3142 Chai 29                                           | <b>SHARE</b>                  | $\alpha$<br>1,303                  |                         |  |  |                          |                                                |
| 14 Paulova STAP Chai 20                                         | shut.                         | $\blacksquare$<br>1,269            |                         |  |  |                          | LIANG (UT, JUT., 1962)                         |
| NAMES OF BRIDE                                                  | <b>ARAK</b>                   | 1,385<br>۰                         |                         |  |  |                          | Liamin-rich com., 1982.<br>LISTE-ATT DAL  ANTE |
| I SEPEL-DR. 2747 Cha. 200                                       | del call                      | $-0.002$<br>٠<br>1560              | 14<br>x                 |  |  |                          | LIXPA-475 USA  Salt &                          |
| 1. St Please and Street Club 248<br>MINAGER 2197 Don 28         | idadi<br>silent               | ٠<br><b>0.5 Hz</b><br>٠            |                         |  |  |                          | 11400-409 N.W. 1964                            |
| I IA FAVIDIA TIMP CIVE OF                                       | <b>After</b>                  | $\overline{a}$<br>US\$4            |                         |  |  |                          | Linking-Off, July  (No.7)                      |
| I 14 Feb 21/5, 2110* Club, S.W.                                 | ance:                         | $\sim$<br><b>2016</b>              |                         |  |  |                          | LIAKING-RATI JEP  2006.                        |
| I IX FAM EVE THIS CLACKE                                        | $m +$                         | <b>USM</b><br>۰                    |                         |  |  |                          | 114P6-4P9 ISA - AM 9                           |
| I IS FIN-EUT TITIT CLAL BAL                                     | $m =$                         | $-200$<br>$\sim$                   |                         |  |  |                          | LINKS-ARE 1036. SHALL                          |
| I SA PANGHAS TYRIT Chief MRT                                    | $-$                           | 4,092<br>٠                         |                         |  |  |                          | LAKED-43R SOR - 19868<br>Liston out, car, must |
| 1 https://www.com/com/com/                                      | stud.                         | $\sim$<br>$-2.950$                 |                         |  |  |                          | Listen-AUT NH. 1963                            |
| I to Find at 5 Tr MF Clear SRS                                  | $-$                           | 2,552<br>$\sim$                    |                         |  |  |                          | CORPOL-ARM TOWN<br><b>June</b>                 |
| I remind \$15 mill Coat 194                                     | setting.                      | ٠<br>4,932                         | ÷                       |  |  |                          | 1.1445-475, 102-120-4                          |
| I TAPONESTE TOSP Close MAL                                      | star                          | ۰<br>2.552                         |                         |  |  |                          | L1440-455, H3L. 2864                           |
| 110 Holida EWS 2150F, Club, 596                                 | since it                      | 4:88<br>۰                          |                         |  |  |                          | Listing cut lost, two                          |
| 1 14 Pola-49/1 (11/07 7 Karl GMT                                | سم                            | ۰<br>$-2.992$                      |                         |  |  |                          | LIAPSHAT ISA, 2602                             |
| THERMANY JUST The AN                                            | stur.                         | $-0.00$<br>۰                       |                         |  |  |                          | 114Pds 475 10a. 24R1                           |
| 114 Principle P. (1192) Char 1989                               | منحد                          | $\overline{\phantom{a}}$<br>$-104$ |                         |  |  |                          | LIAPS-476, USL  3892<br>LIARD CALLER., 1964    |
| I SEPULARY, FOR CAP RD                                          | $-$                           | ۰<br>$-0.000$                      |                         |  |  |                          | Liable cut the  (NGF)                          |
| <b>FRANCISCO MISS CAM AND</b>                                   | <b>DELLE</b>                  | $2 - 30$<br>$\sim$                 |                         |  |  |                          | <b>Contact City Ave., Sales</b>                |
| LIGHTHERED IN THE CAME (RD)<br>A 44-TON-A-MAIL Collection PARK  | della in<br>-                 | $-249$<br>$-0.33$                  |                         |  |  | <b>BULLER COMMERCIAL</b> | <b>Carlo Bank</b>                              |

Рисунок 10 - Выбор ИК, подлежащего поверке

 $7.2$ Открыть диалоговое окно «Свойства»; в открывшемся диалоговом окне «Настройка ИК-», представленном на рисунке 11, в разделе «Канальная ГХ» нажать кнопку и «Калибровка ИК»;

в открывшемся диалоговом окне «Выбор типа градуировки-», представленном на рисунке 12, выбрать в разделе «Произвести..», «поверку», «стандартная», нажать кнопку «Далее»;

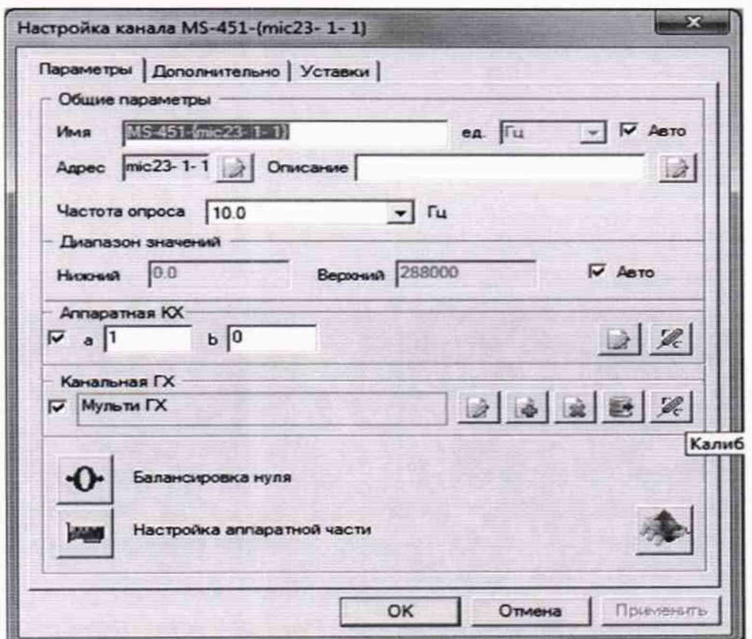

Рисунок 11 - Вид диалогового окна «Настройка ИК-»

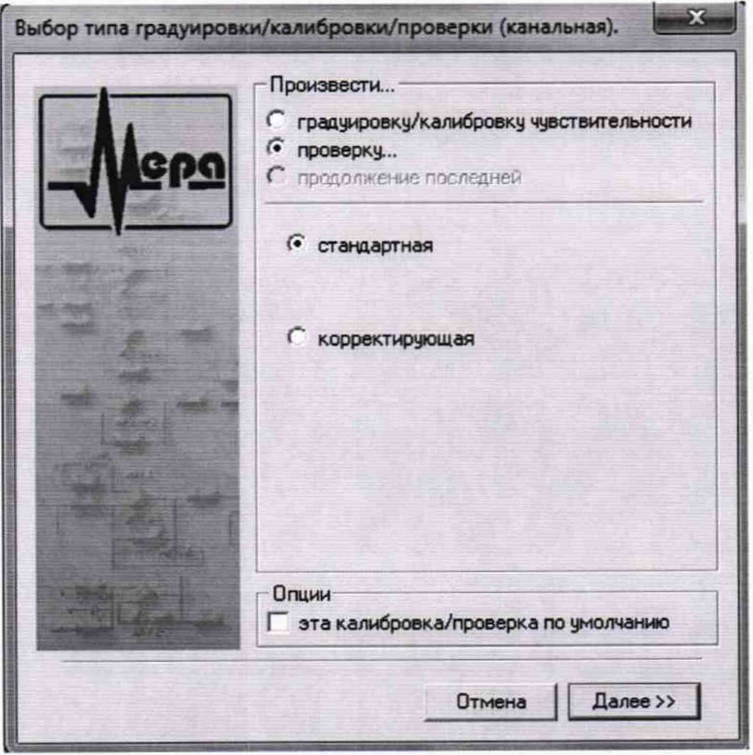

Рисунок 12 - Вид диалогового окна «Выбор типа градуироки/калибровки/поверки (канальная)»

в диалоговом окне «Параметры поверки канальная», представленном на рисунке 13, установить следующие значения:

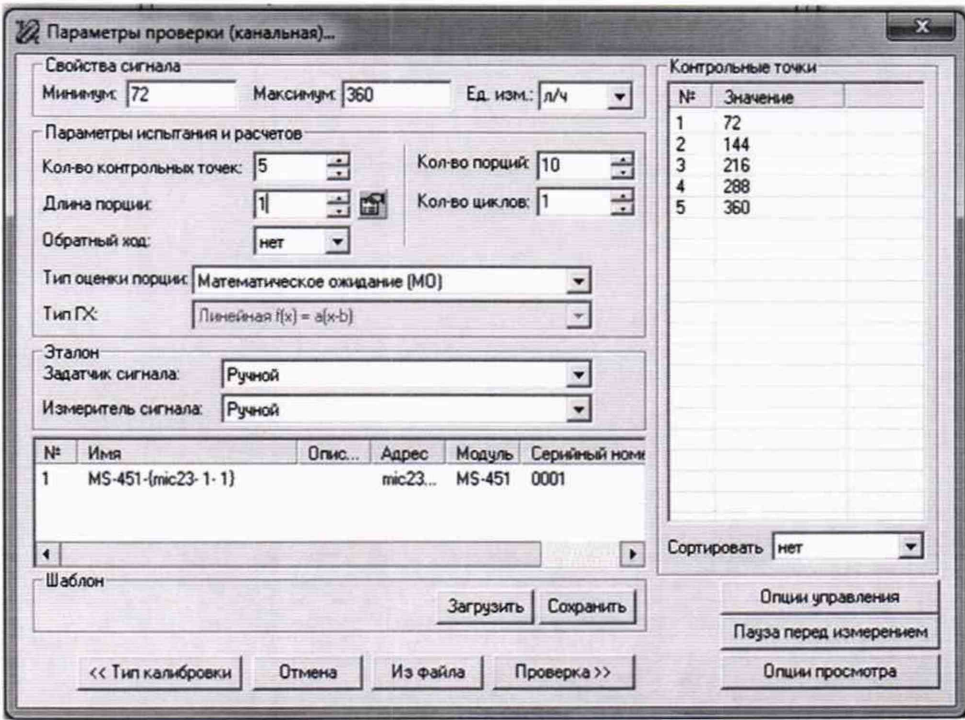

Рисунок 13 - Вид диалогового окна «Параметры поверки (канальная)»

в разделе «Свойства сигнала» в поле «Минимум» - значение нижнего предела диапазона измерений, в поле «Максимум» - значение верхнего предела диапазона измерений, в поле «Ед. изм» - единицы измерений поверяемого ИК;

в разделе «Параметры поверки канальная» в поле «Количество контрольных точек» - выбранное количество точек: 5 или 6, в поле «Длина порции» - число, соответствующее «Количеству точек усреднения» (диалоговое окно «Настройка ИК- » во вкладке «Дополнительно»), в поле «Количество порций» - заданное количество порций - 5, в поле «Количество циклов» - 1, в поле «Обратный ход» - нет, в поле «Тип оценки порции» математическое ожидание;

в разделе «Эталон» в поле «Задатчик сигнала» - ручной, в поле «Измеритель сигнала» - ручной;

поле «Контрольные точки» заполняется автоматически с равномерным распределением контрольных точек по диапазону измерений, включая начало и конец диапазона, но в случае необходимости значения контрольных точек следует отредактировать. Для запуска процесса поверки необходимо нажать кнопку «Поверка».

Из диалогового окна «Настройка завершена», вид которого представлен на рисунке 14, нажав кнопку «Поверка», выйти в диалоговое окно «Измерение», вид которого представлен на рисунке 15.

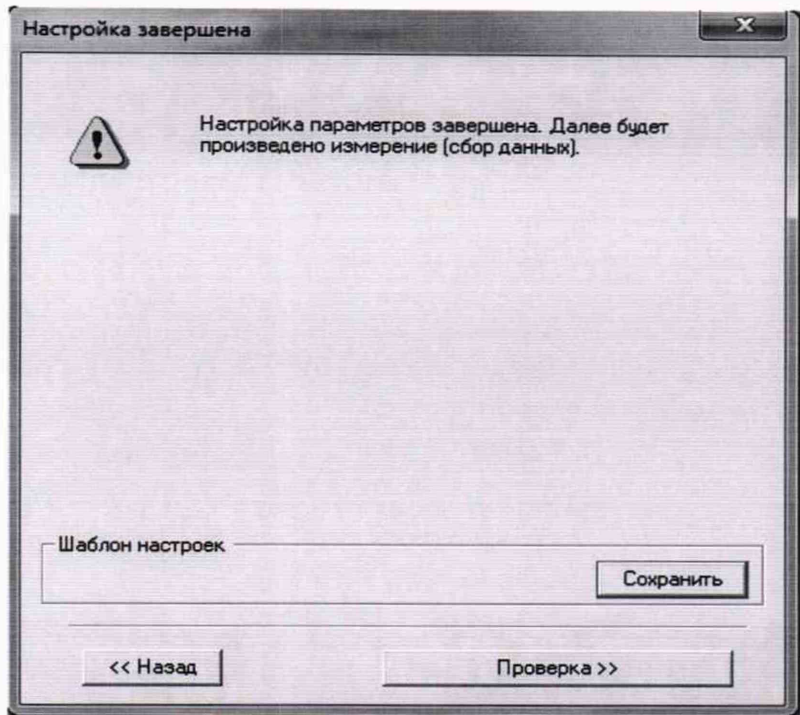

Рисунок 14 - Вид диалогового окна «Настройка завершена»

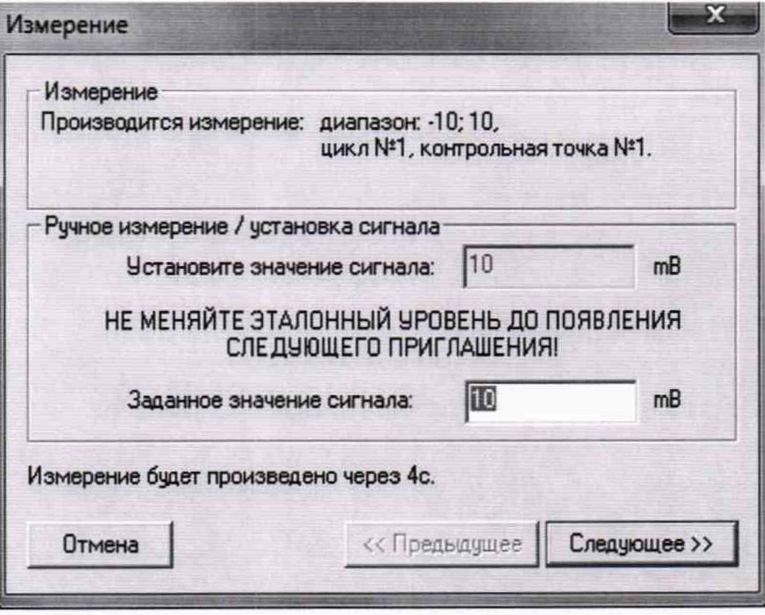

Рисунок 15 - Вид диалогового окна «Измерение»

Измерение заданного сигнала выполняется при нажатии кнопки «Следующее».

После измерения последней контрольной точки в диалоговом окне «Измерение завершено» нажать кнопку «Расчет», выйти в диалоговое окно «Обработка и просмотр измеренных данных» и, работая в диалоговом режиме, сформировать протокол поверки, внося данные в окно «Настройка параметров протокола», показанное на рисунке 16.

Окно «Настройка параметров протокола» заполняется аналогично представленному на рисунке 16. Для расчета приведенной к верхнему пределу диапазона измерений погрешности, надо поставить отметку напротив пункта «Приведенная погрешность» и на вкладке «Диапазон» выбрать пункт «Диапазон измерений».

После сохранения и просмотра протокола поверки завершить поверку и с помощью кнопки «ОК» выйти из диалогового окна «Настройка ИК».

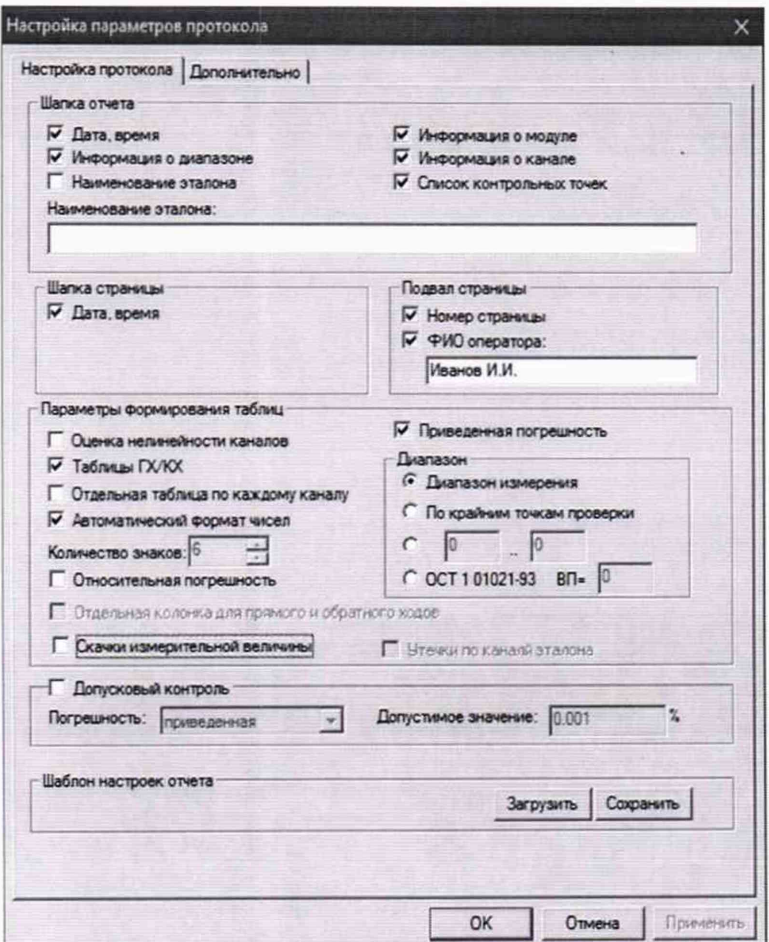

Рисунок 16 – Окно настройка параметров протокола.

Протокол обработки результатов измерений формируется в виде файла и (или) выводится на печать принтером. Форма протокола приведена в Приложении А.

### 8 ПРОВЕДЕНИЕ ПОВЕРКИ

#### **8.1 Внешний осмотр**

8.1.1 При выполнении внешнего осмотра должно быть установлено соответствие поверяемого ИК ИВК следующим требованиям:

- комплектность ИК ИВК должна соответствовать формуляру;

- маркировка ИК ИВК должна соответствовать требованиям проектной и эксплуатационной документации;

- измерительные, вспомогательные и соединительные компоненты (кабельные разъемы, клеммные колодки и т. д.) ИК ИВК не должны иметь визуально определяемых внешних повреждений и должны быть надежно соединены и закреплены;

соединительные линии (кабели, провода) не должны иметь повреждений изоляции и экранирования и должны быть надежно соединены с разъемами и клеммами;

- экранирование кабелей и проводов должно быть соединено между собой и с заземляющим контуром в соответствии с электрическими схемами;

8.1.2 Результаты внешнего осмотра считать удовлетворительными, если выполняются условия, изложенные в пункте 8.1.1. В противном случае поверка не проводится до устранения выявленных недостатков.

#### **8.2 Опробование**

8.2.1 Идентификация ПО

Для проверки наименования и версии метрологически значимого ПО выполнить следующие операции:

запустить программу управления средствами сбора «InstrServer», двойным щелчком «мыши» на рабочем столе операционной комплекса;

- в открывшемся главном окне программы выбрать пункт меню «Справка» - «О программе».

- щелчком левой кнопки «мыши» открыть информационное окно программы.

Убедиться в соответствии характеристик в информационном окне программы «InstrServer», представленном на рисунке 17, характеристикам ПО, приведенным ниже:

- идентификационное наименование AcqServerRT.dll;
- номер версии  $-1.0.0.0$ ;
- цифровой идентификатор Al А1С26С.

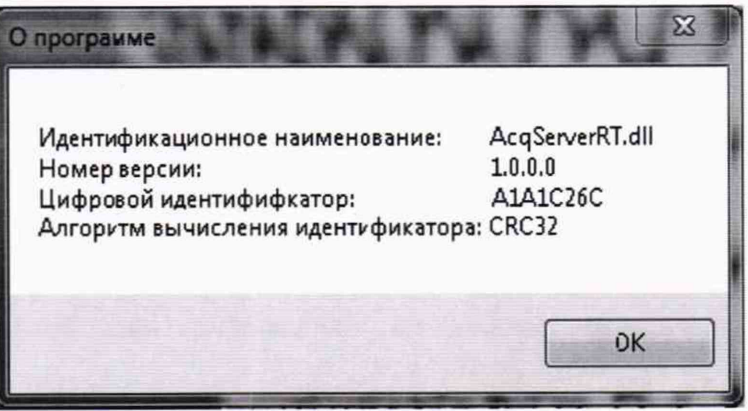

Рисунок 17 - Вид информационного окна программы «Recorder»

8.2.2 Для проверки работоспособности поверяемого ИК установить с помощью СП на входе в ИК значение измеряемого параметра равное по значению НП ДИ ИК в единицах измерений параметра.

*Примечание - Вместо значения, равного НП ДИ ИК, допускается устанавливать значение, равное 1-ой КТ ДИ ИК*

ИК признается работоспособным, если отображается информация с действующими значениями измеряемых величин.

#### 8.3 **Определение метрологических характеристик ИК**

8.3.1 Проверку всех ИК проводить комплектным способом.

### 8.4 **Определение приведенной (к ДИ) погрешности измерений напряжения постоянного тока**

8.4.1 Поверку каждого ИК выполнить в 2 этапа:

1 этап - поверку электрической части ИК с целью определения диапазона измерений и MX (погрешности измерений);

2 этап - определение и оценка максимальной погрешности ИК.

8.4.2 Типовая схема для поверки одного ИК напряжения постоянного тока представлена на рисунке 18.

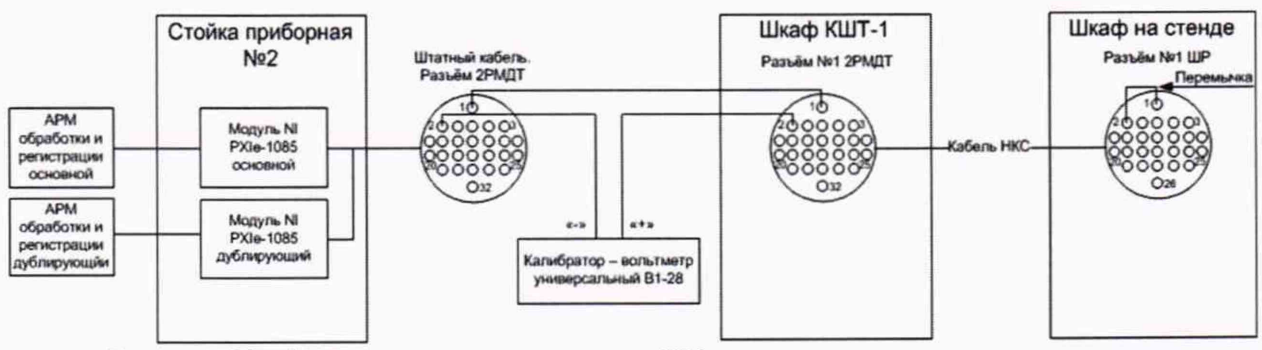

Рисунок 18 - Схема для поверки одного ИК напряжения постоянного тока.

Для оптимизации проведения процесса поверки использовать обвязку, позволяющую проводить поверку сразу нескольких ИК (от 8 до 12).

Поверку ИК измерений напряжения постоянного тока выполнить в следующей последовательности:

- Собрать схему поверки в соответствии с рисунком 18, для чего установить заглушку БЛИЖ.431583.015.026 из состава ЗИП в разъём №47 шкафа ПШТ-1А, находящегося на стенде, на отметке +8,2 м. В КП, в шкафу КШТ-1 отсоединить кабель от разъёма №47 и присоединить его к разъёму XS1 кабеля технологического БЛИЖ.431586.150.078 из состава ЗИП. Разъём ХР1 кабеля технологического подключить к разъёму №47 в шкафу КШТ-1. К разъёму XS2 кабеля технологического подключить калибратор-вольтметр универсальный В1-28 кабелем групповой оснастки БЛИЖ.431586.100.037 из состава ЗИП. Места подключений указаны в таблице Б1, Приложения Б.

- Запустить программу «Recorder» и с ее помощью для каждого из указанных ИК установить значения в соответствии с таблицей 3.

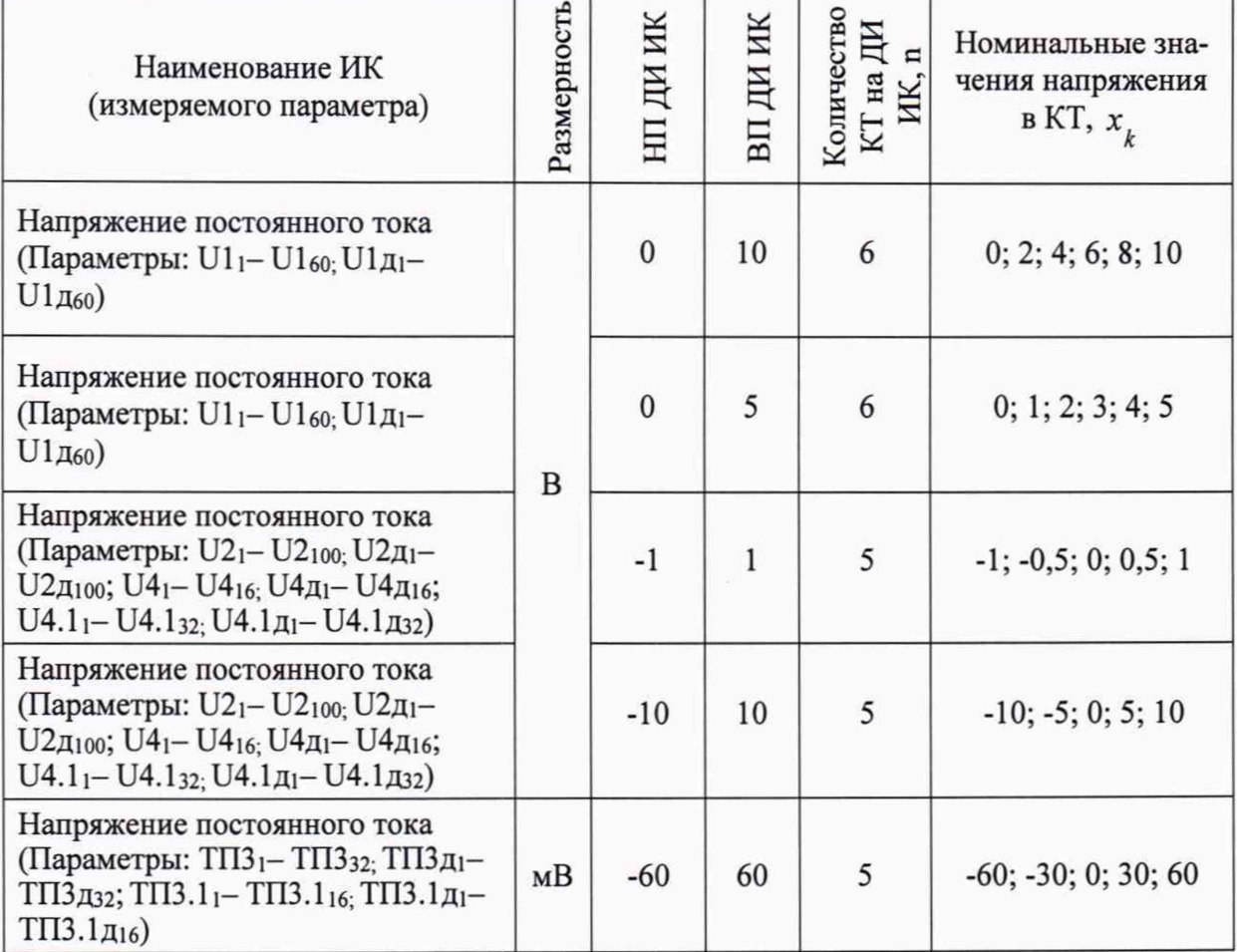

Таблица 3 - Контрольные точки измерений напряжения постоянного тока

- Используя программу «Recorder» поочередно для всех указанных в таблице 3 напряжений, провести поверку для определения максимальной погрешности измерений. Установить на эталоне значение, указанные в таблице. Используя режим «Проверка... », при автоматическом способе, нажатием кнопки «Следующее», как указано в п. 7.2 Номинальные значения напряжений постоянного тока в КТ исследуемого ДИ ИК устанавливать с помощью калибратора в единицах измерений напряжения постоянного тока.

- После завершения сбора данных с помощью программы «Recorder» распечатать протоколы с указанием максимальной приведенной погрешностью измерений в % к ДИ ИК.

8.4.3 Результаты поверки ИК считать положительными, если значение приведенной (к ДИ) погрешности измерений напряжения постоянного тока, находится в пределах:

 $\pm 1$  % для U4<sub>1</sub>- U4<sub>16;</sub> U4д<sub>1</sub>- U4д<sub>16</sub>; U4.1<sub>1</sub>- U4.1<sub>32</sub>; U4.1<sub>д1</sub>- U4.1<sub>д32</sub>;

 $\pm 0.1$  % для всех остальных

В противном случае ИВК бракуется и направляется в ремонт.

### **8.5 Определение приведенной (к ДИ) погрешности измерений силы постоянного тока**

8.5.1 Поверку каждого ИК выполнить в 2 этапа:

1 этап - поверку электрической части ИК с целью определение диапазона измерений и MX (погрешности измерений);

- 2 этап - определение и оценка максимальной погрешности ИК.

8.5.2 Поверку ИК измерений силы постоянного тока выполнить в следующей последовательности :

Собрать схему поверки в соответствии с рисунком 19, для чего установить заглушку БЛИЖ.431583.015.026 в разъём №1 шкафа ПШ-2А, находящегося на стенде, на отметке +3,1 м. В КП, в шкафу КШТ-1 отсоединить кабель от разъёма №7 и присоединить его к разъёму XS1 кабеля технологического БЛИЖ.431586.150.078 из состава ЗИП. Разъём ХР1 кабеля технологического подключить к разъёму №7 в шкафу КШТ-1. К разъёму XS2 кабеля технологического подключить калибратор-вольтметр универсальный В1-28 кабелем групповой оснастки БЛИЖ.431586.100.037 из состава ЗИП. Места подключений указаны в таблице Б1, Приложения Б.

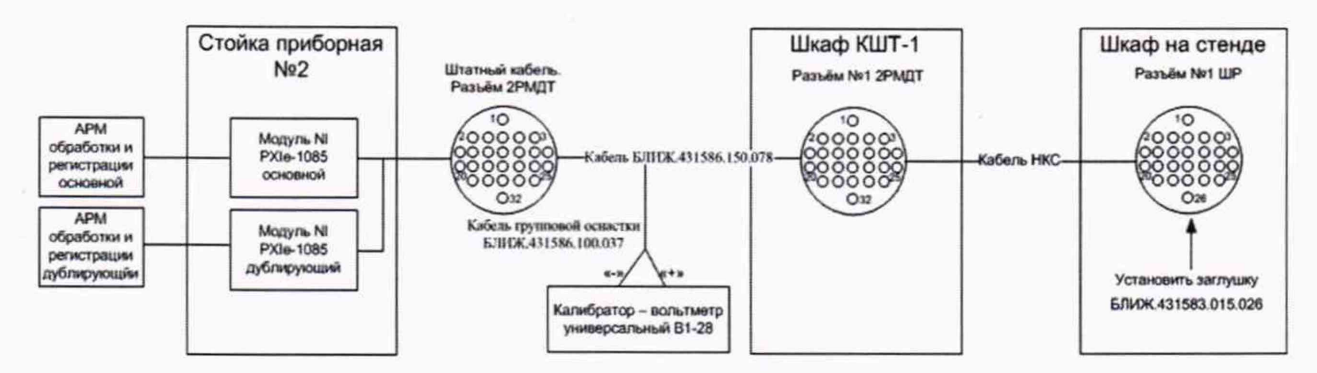

Рисунок 19 - Схема поверки ИК силы постоянного тока

Запустить программу «Recorder» и для всех ИК силы постоянного тока установить значения в соответствии с таблицей 4.

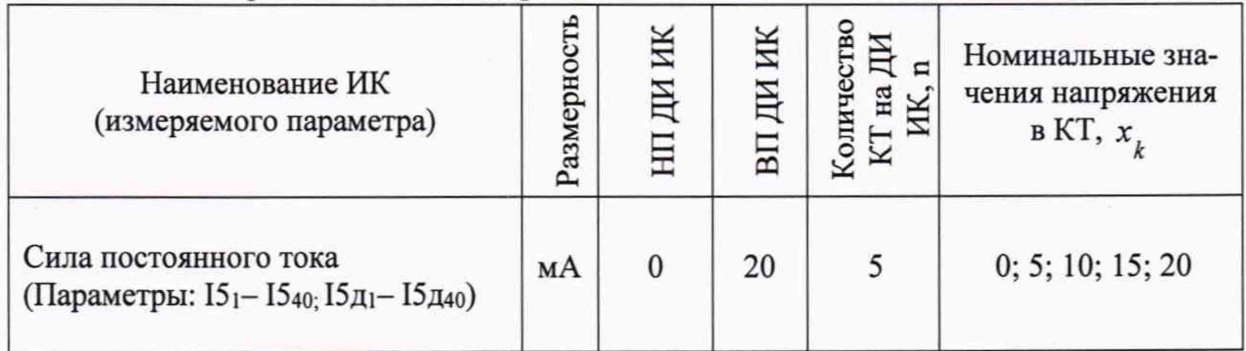

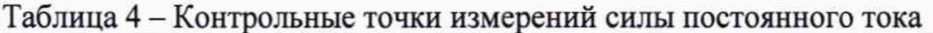

Используя программу «Recorder» для управления и индикации, поочередно для всех ИК силы постоянного тока провести работы по сбору данных для определения максимальной погрешности измерений. Номинальные значения тока в КТ исследуемого ДИ ИК устанавливать с помощью калибратора в единицах измерений постоянного тока, мА, в соответствии с таблицей 4.

После завершения сбора данных для каждого ИК с помощью программы «Recorder» распечатать протоколы с указанием максимальной приведенной погрешностью измерений в % к ДИ ИК.

8.5.3 Результаты поверки ИК силы постоянного тока считать положительными, если максимальное значение погрешности находится в допускаемых пределах  $\pm 0.15$  %.

В противном случае ИВК бракуется и направляется в ремонт.

#### Определение абсолютной погрешности измерений сопротивления по-8.6 стоянному току

8.6.1 Поверку каждого ИК выполнить в 2 этапа:

1 этап - поверку ИК с целью определение диапазона измерений и МХ (индивидуальной функции преобразования и погрешности измерений);

2 этап - определение и оценка максимальной погрешности ИК.

8.6.2 Поверку ИК выполнить в следующей последовательности.

Собрать схему поверки в соответствии с рисунком 20, для чего в КП, в шка-

фу КШТ-1 отсоединить кабель от разъёма №58 и присоединить его к разъёму XS1 кабеля технологического БЛИЖ.431586.125.062 из состава ЗИП. Разъём ХР1 кабеля технологического подключить к блоку тестовому МТ-100. К блоку тестовому МТ-100 подключить меру электрического сопротивления Р3026 оснасткой из состава ЗИП. Места подключений указаны в таблице Б1, Приложения Б.

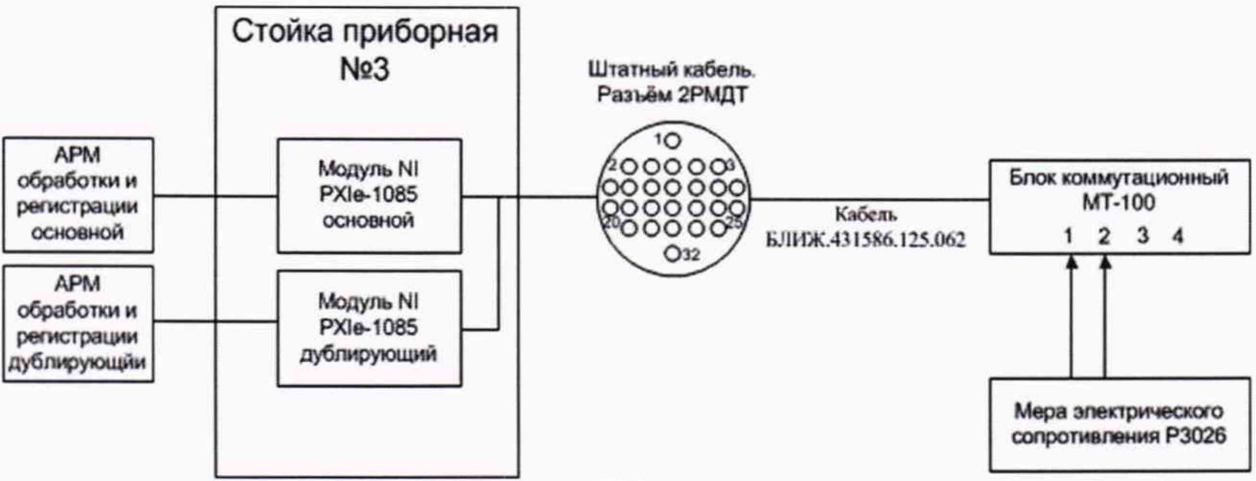

Рисунок 20 - Схема поверки ИК сопротивления постоянному току

Запустить программу «Recorder» и с ее помощью для каждого ИК сопротивления постоянному току установить значения в соответствии с таблицей 5.

Используя программу «Recorder» для управления и индикации, поочередно для всех ИК сопротивления постоянному току провести работы по сбору данных для определения максимальной погрешности измерений. Номинальные значения сопротивления в КТ исследуемого ДИ ИК устанавливать с помощью меры электрического сопротивления в единицах измерений сопротивления, Ом, в соответствии с таблицей 5.

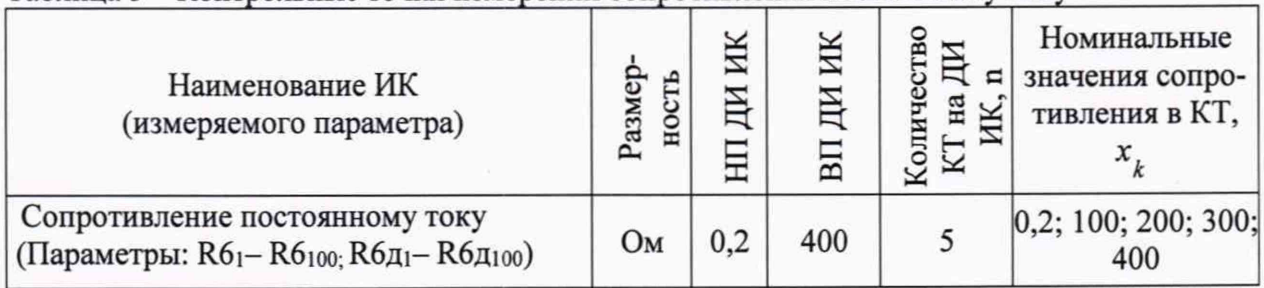

Таблина 5 - Контрольные точки измерений сопротивления постоянному току

После завершения сбора данных для каждого ИК с помощью программы «Recorder» распечатать протоколы с указанием максимальной абсолютной погрешности измерений.

8.6.3 Результаты поверки ИК сопротивления постоянному току считать положительными, если максимальное значение абсолютной погрешности находится в допускаемых пределах  $\pm 0.12$  Ом.

В противном случае ИВК бракуется и направляется в ремонт.

#### Определение приведенной (к ДИ) погрешности измерений частоты пе-8.7 ременного тока

Поверку каждого ИК выполнить в 2 этапа:

1 этап - поверку ИК с целью определение диапазона измерений и МХ (индивидуальной функции преобразования и погрешности измерений);

2 этап - определение и оценка максимальной погрешности ИК.

8.7.1 Поверку ИК выполнить в следующей последовательности:

Собрать схему поверки в соответствии с рисунком 21, для чего установить заглушку БЛИЖ.431583.015.026 в разъём №1 шкафа ПШ-4А, находящегося на стенде, на отметке 0,0 м. В КП, в шкафу КШТ-1 отсоединить кабель от разъёма №19 и присоединить его к разъёму XS1 кабеля технологического БЛИЖ.431586.150.078 из состава ЗИП. Разъём XP1 кабеля технологического подключить к разъёму №19 в шкафу КШТ-1. К разъёму XS2 кабеля технологического подключить генератор сигналов DS360 кабелем групповой оснастки БЛИЖ.431586.100.037 из состава ЗИП. Места подключений указаны в таблице Б1, Приложения Б.

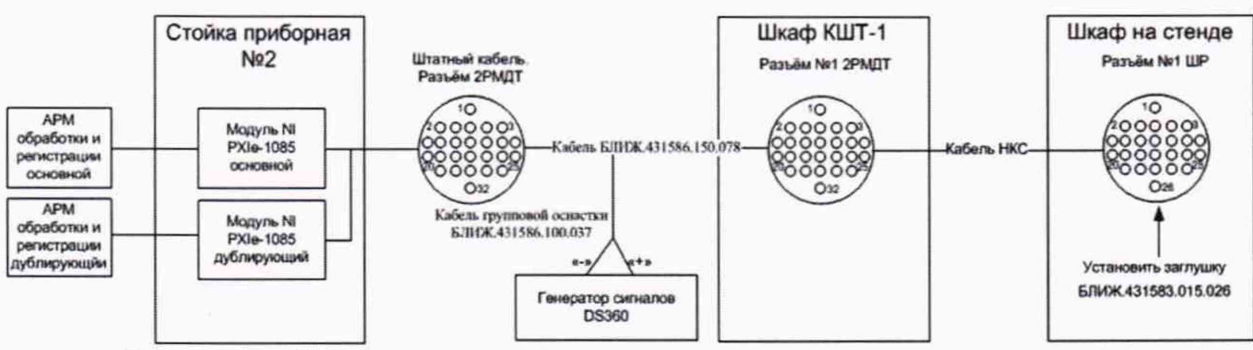

Рисунок 21 - Схема поверки ИК частоты переменного тока

Запустить программу «Recorder» и с ее помощью для каждого ИК частоты переменного тока установить значения в соответствии с таблицей 6.

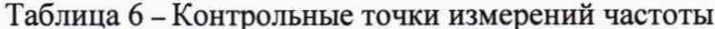

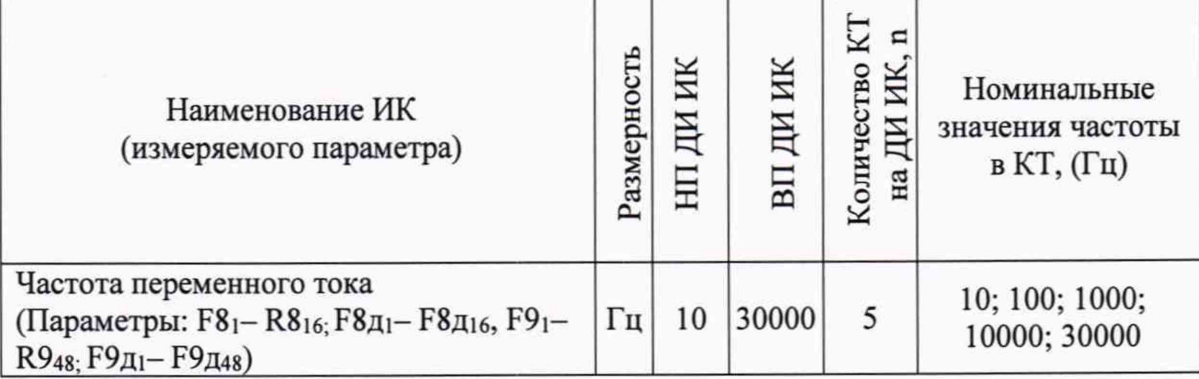

8.7.2 Используя программы «Recorder» для управления и индикации, поочередно для электрической части всех указанных в таблице 6 ИК провести работы по сбору данных для определения максимальной погрешности измерений. Номинальные значения частоты в КТ исследуемого ДИ ИК устанавливать с помощью генератора в единицах измерений частоты переменного тока (Гц).

После завершения сбора данных с помощью программы «Recorder» распечатать протоколы с указанием максимальной приведенной погрешностью измерений в % к ДИ ИК.

8.7.3 Результаты поверки ИК частоты переменного тока считать положительными если максимальное значение приведенной (к ДИ) погрешности находится в допускаемых пределах:

 $\pm 0.01$  % для F8<sub>1</sub>-R8<sub>16;</sub> F8д<sub>1</sub>-F8д<sub>16</sub>;

±0,05 % для F9<sub>1</sub>-R9<sub>48</sub>: F9д<sub>1</sub>-F9д<sub>48</sub>;

В противном случае ИВК бракуется и направляется в ремонт.

### **8.8 Определение приведенной (к ДИ) погрешности измерений коэффициента преобразования сопротивления постоянному току**

8.8.1 Поверку каждого ИК выполнить в 2 этапа:

1 этап - поверку ИК с целью определение диапазона измерений и MX (индивидуальной функции преобразования и погрешности измерений);

- 2 этап - определение и оценка максимальной погрешности ИК.

8.8.2 Поверку ИК выполнить в следующей последовательности:

Собрать схему поверки в соответствии с рисунком 22, для чего в КП, в шкафу КШТ-1 отсоединить кабель от разъёма № 42 и присоединить его к разъёму XS1 кабеля технологического БЛИЖ.431586.125.062 из состава ЗИП. Разъём ХР1 кабеля технологического подключить к блоку тестовому МТ-100. К блоку тестовому МТ-100 подключить две меры электрического сопротивления Р3026 оснасткой из состава ЗИП. Места подключений указаны в таблице Б1, Приложения Б.

- Запустить программу «Recorder» и для всех ИК установить значения в соответствии с таблицей 7.

- Используя программу «Recorder» для управления и индикации, поочередно для всех указанных в таблице 7 значений провести работы по сбору данных для определения максимальной погрешности измерений. Выставить на одной из мер электрического сопротивления значение 1000 Ом. Номинальные значения напряжения в КТ исследуемого ДИ ИК устанавливать для каждого значения коэффициента передачи с помощью другой меры сопротивления в соответствии с таблицей 7.

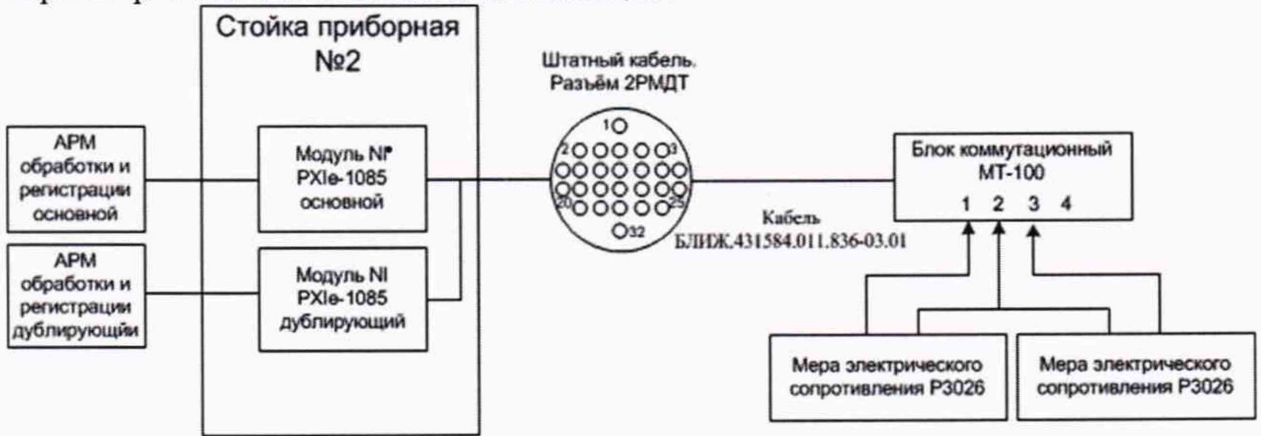

Рисунок 22 - Схема поверки ИК коэффициента преобразования сопротивления

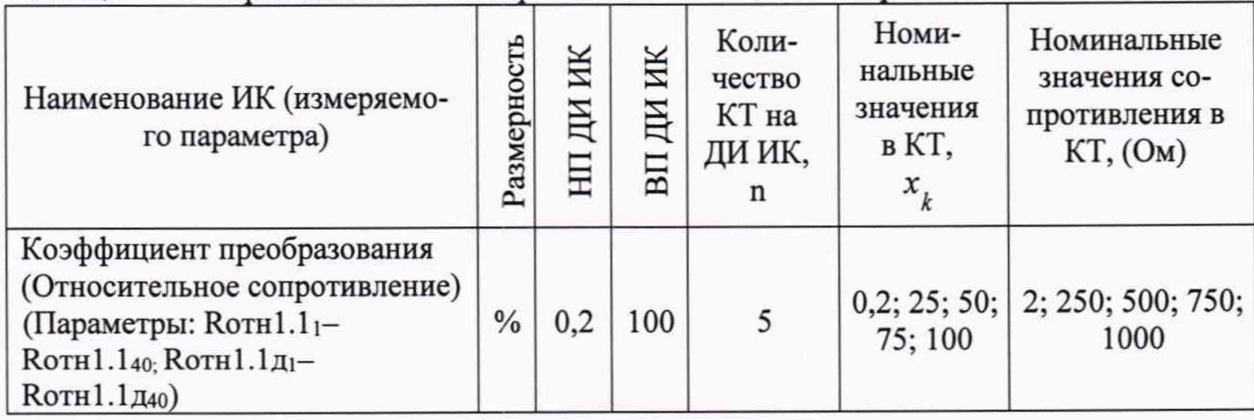

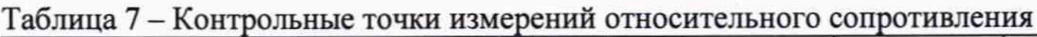

- После завершения сбора данных для каждого ИК с помощью программы «Recorder» распечатать протоколы с указанием максимальной приведенной погрешностью измерений в % к ДИ ИК.

8.8.3 Результаты поверки ИК коэффициента преобразования (относительного со-

противления) считать положительными, если максимальное значение приведенной (к ДИ) погрешности измерений для каждого ИК находится в допускаемых пределах  $\pm 0.2$  %.

В противном случае ИВК бракуется и направляется в ремонт.

#### 8.9 Определение приведенной (к ДИ) погрешности измерений коэффициента преобразования напряжения постоянного тока

8.9.1 Поверку каждого ИК выполнить в 2 этапа:

- 1 этап поверку ИК с целью определение погрешности измерений;
- 2 этап определение и оценка максимальной погрешности ИК.
- 8.9.2 Поверку ИК выполнить в следующей последовательности.

Собрать схему поверки в соответствии с рисунком 23, для чего в КП, в шкафу КШТ-1 отсоединить кабель от разъёма № 74 и присоединить его к разъёму XS1 кабеля технологического БЛИЖ.431586.125.062 из состава ЗИП. Разъём ХР1 кабеля технологического подключить к блоку тестовому МТ-100. К блоку тестовому МТ-100 подключить меру электрического сопротивления РЗ026 и три катушки электрического сопротивления РЗЗ1 оснасткой из состава ЗИП. Места подключений указаны в таблице Б1, Приложения Б.

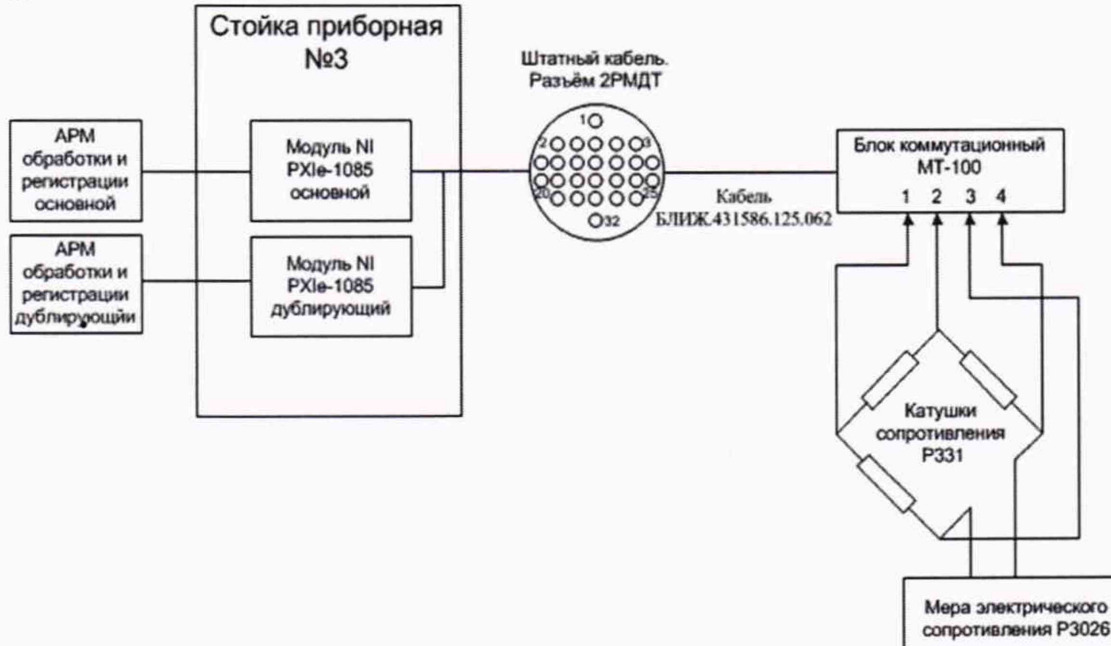

Рисунок 23 - Схема поверки ИК относительного напряжения

Запустить программу «Recorder» и для всех ИК установить значения в соответствии с таблицей 8.

Используя программу «Recorder» для управления и индикации, поочередно для всех указанных в таблице 8 значений провести работы по сбору данных для определения максимальной погрешности измерений. Номинальные значения напряжения в КТ исследуемого ДИ ИК устанавливать для каждого значения коэффициента передачи с помощью меры сопротивления в соответствии с таблицей 8.

Таблица 8 - Контрольные точки измерений относительного напряжения

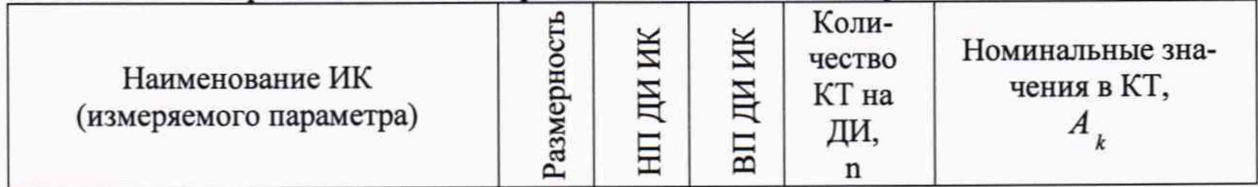

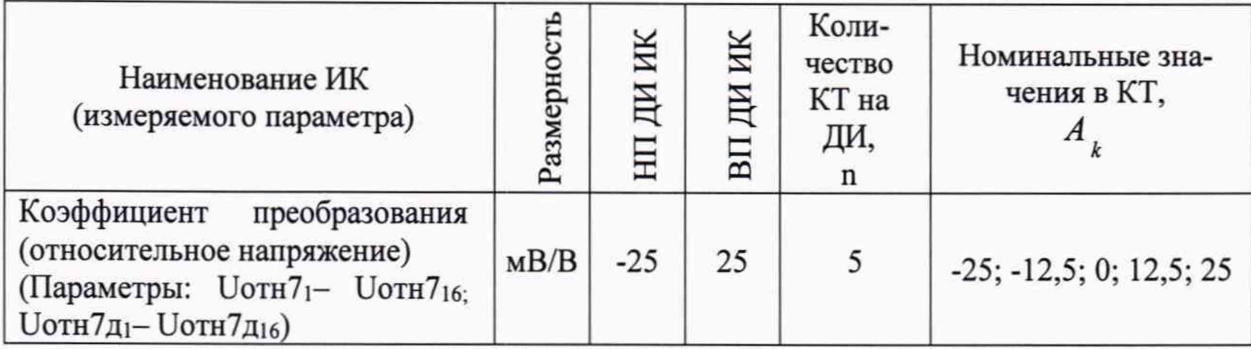

После завершения сбора данных для каждого ИК с помощью программы «Recorder распечатать протоколы с указанием максимальной приведенной погрешностью измерений в % к ДИ ИК.

8.9.3 Результаты поверки ИК относительного напряжения считать положительными, если максимальное значение приведенной (к ДИ) погрешности измерений для каждого ИК находится в допускаемых пределах  $\pm 0.15$ %.

В противном случае ИВК бракуется и направляется в ремонт.

#### 8.10 Определение абсолютной погрешности измерений фиксированного значения интервала времени

8.10.1 Поверку ИК выполнить в следующей последовательности.

Собрать схему поверки в соответствии с рисунком 24, для чего в КП, в шкафу КШТ-1 отсоединить кабель от разъёма № 7 а на его место присоединить разъем кабеля групповой оснастки БЛИЖ.431586.100.037 из состава ЗИП. К клеммам кабеля групповой оснастки подключить генератор сигналов специальной формы АКИП-3409/5.

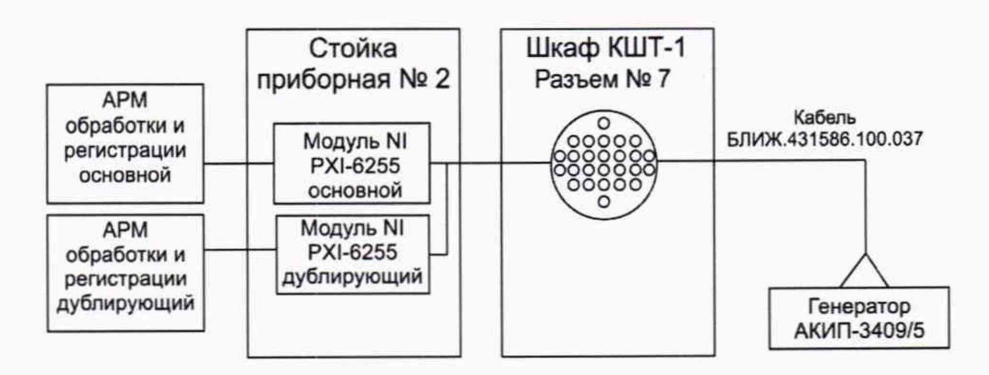

Рисунок 24 - Схема измерений фиксированного значения интервала времени

Определение абсолютной погрешности привязки измеренных значе-8.10.2 ний сигнала к команде "Старт" и формирования шкалы времени на интервале измерений проводить с использованием модуля NI PXI-6255.

Подключить выход генератора сигналов специальной формы АКИП-3409/05 к входу согласующего устройства команды "Старт";

Установить диапазон измерений модуля NI РХI-6255 от -10 до +10В и частоту опроса - 20000 Гц;

В режиме импульсного сигнала установить длительность импульса генератора равной 10000 с, периодом - 10020 с и амплитуду выходного сигнала 4 В;

Зарегистрировать входной сигнал с привязкой к команде "Старт";

Зарегистрированную информация обработать в единицах измеряемой величины с помощью штатной программы обработки;

Определить значения абсолютных погрешностей основного и дублирующего каналов привязки измеренного значения сигнала к команде "Старт" и формирования шка-

лы времени на интервале измерений 10000 с, как разность значения длительности импульса образцового генератора и длительности импульса, измеренного с использованием аналогового ИК модуля N1 PXI-6255;

- Результаты измерений и расчетов занести в протокол.

Результаты поверки считать положительными, если пределы допускаемой абсолютной погрешности измерений фиксированного значения интервала времени не превышает ±5-10'3 с. В противном случае ИВК бракуется и направляется в ремонт.

#### 9 ОФОРМЛЕНИЕ РЕЗУЛЬТАТОВ ПОВЕРКИ

Результаты поверки заносятся в протокол поверки (Приложение А).

При положительных результатах поверки оформляется свидетельство о поверке, на верхний левый угол дверцы стойки приборной наносится знак поверки в виде наклейки.

При отрицательных результатах поверки оформляется извещение о непригодности к применению с указанием причин.

Начальник отдела 201 ФГУП «ВНИИМС» ИЛЛЕНЕЕ Селези. Каширкина

Ведущий инженер отдела 201 ФГУП «ВНИИМС» С.Н. Чурилов

### Приложение А *(рекомендуемое)* **Форма протокола поверки**

### **Протокол**

поверки измерительного (ых) ИК (ов) ИВК

Дата: , время : Диапазон поверки:

Список контрольных точек.

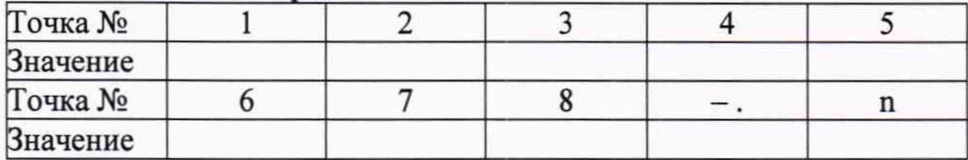

#### **Сводная таблица.**

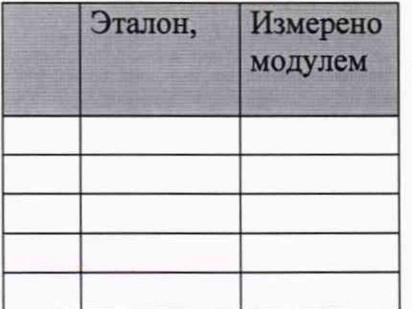

Dr - относительная погрешность.

#### **Канал №1**

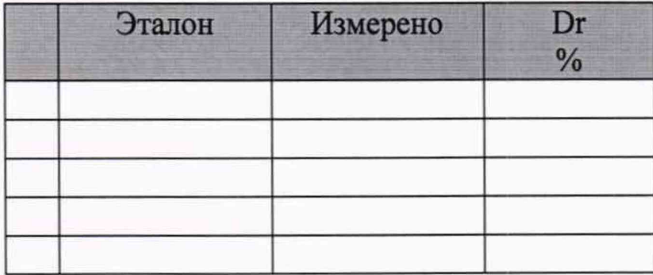

Приведенная погрешность:\_\_\_\_\_\_%.

#### **Канал №2**

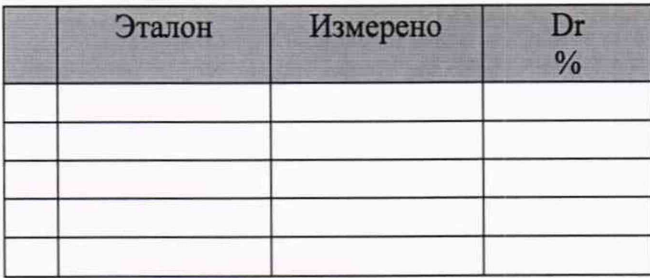

Приведенная погрешность: %.

### **Допусковый контроль**

Допустимое значение приведенной погрешности: \_\_\_\_%.

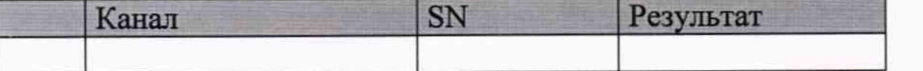

Поверку провел (а)

Приложение Б

## *(рекомендуемое)* **Места подключения эталонов при поверке отдельных ИК**

## Таблица Б1 - Места подключения эталонов **ИК коэффициента преобразования сопротивления постоянному току (ИК1.1)**

Стойка: 2 Крейт: 1,3 Модуль: 6375

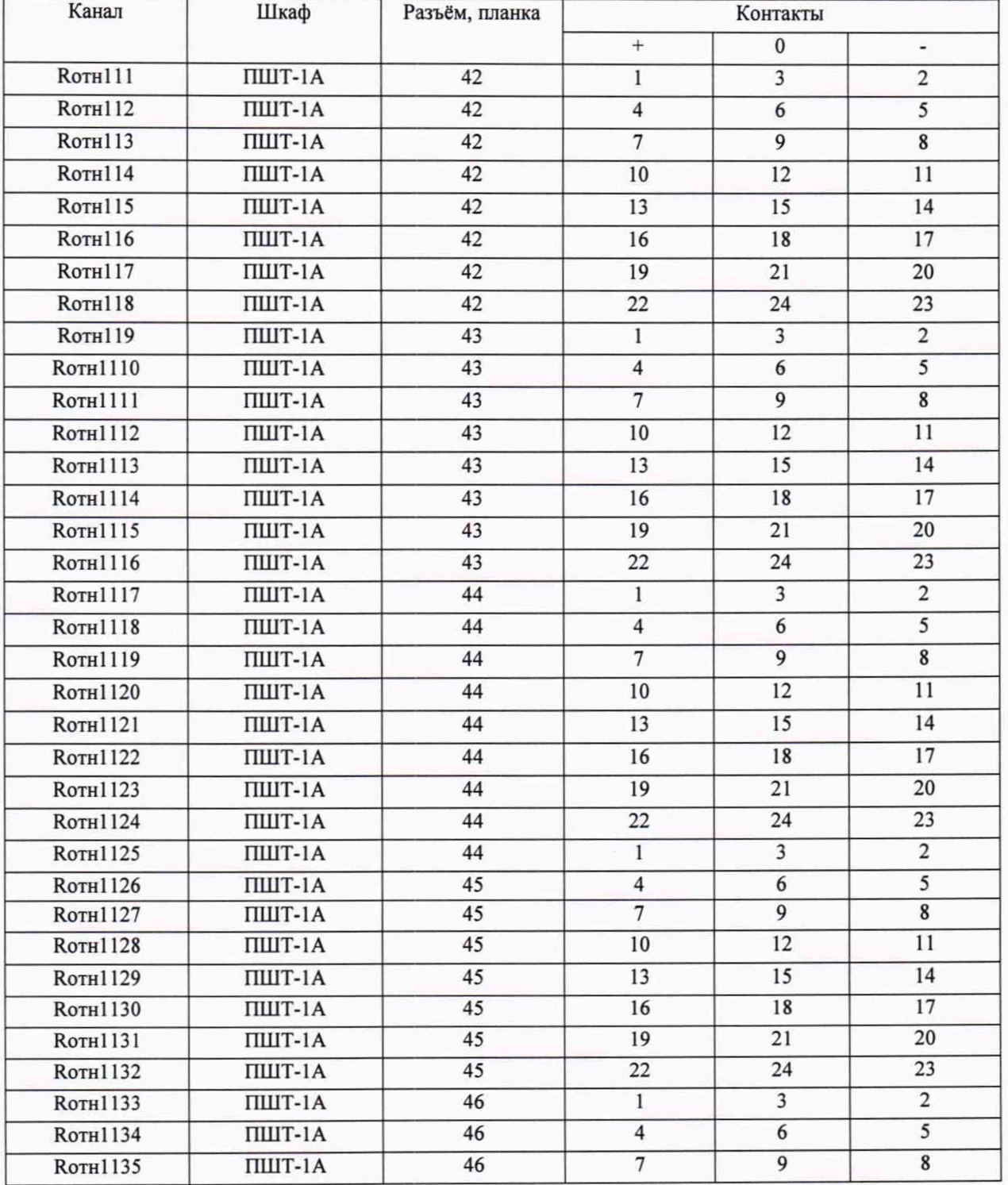

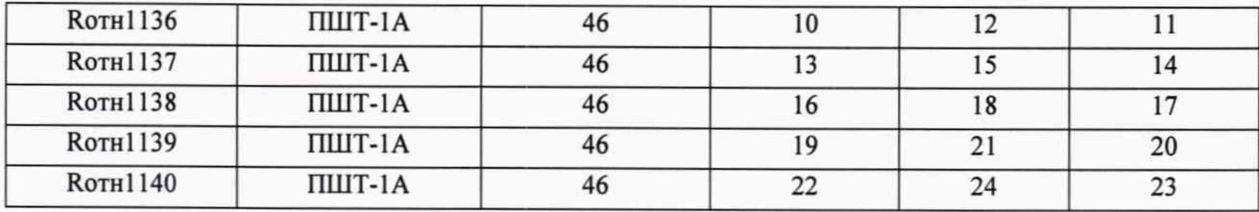

## **ИК напряжения постоянного тока (ИК1)**

**Стойка: 2 Крейт: 1,3 Модуль: 6375**

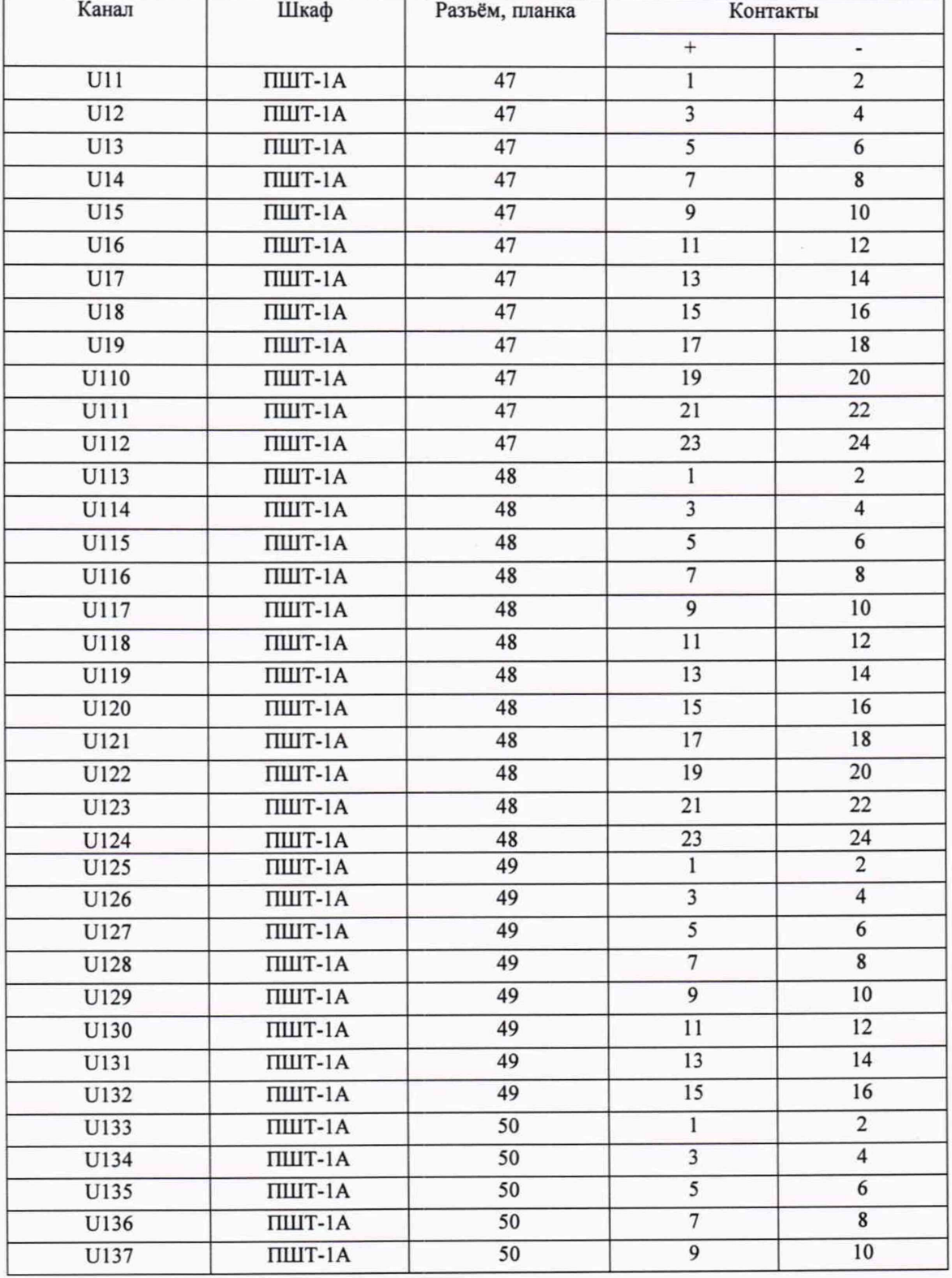

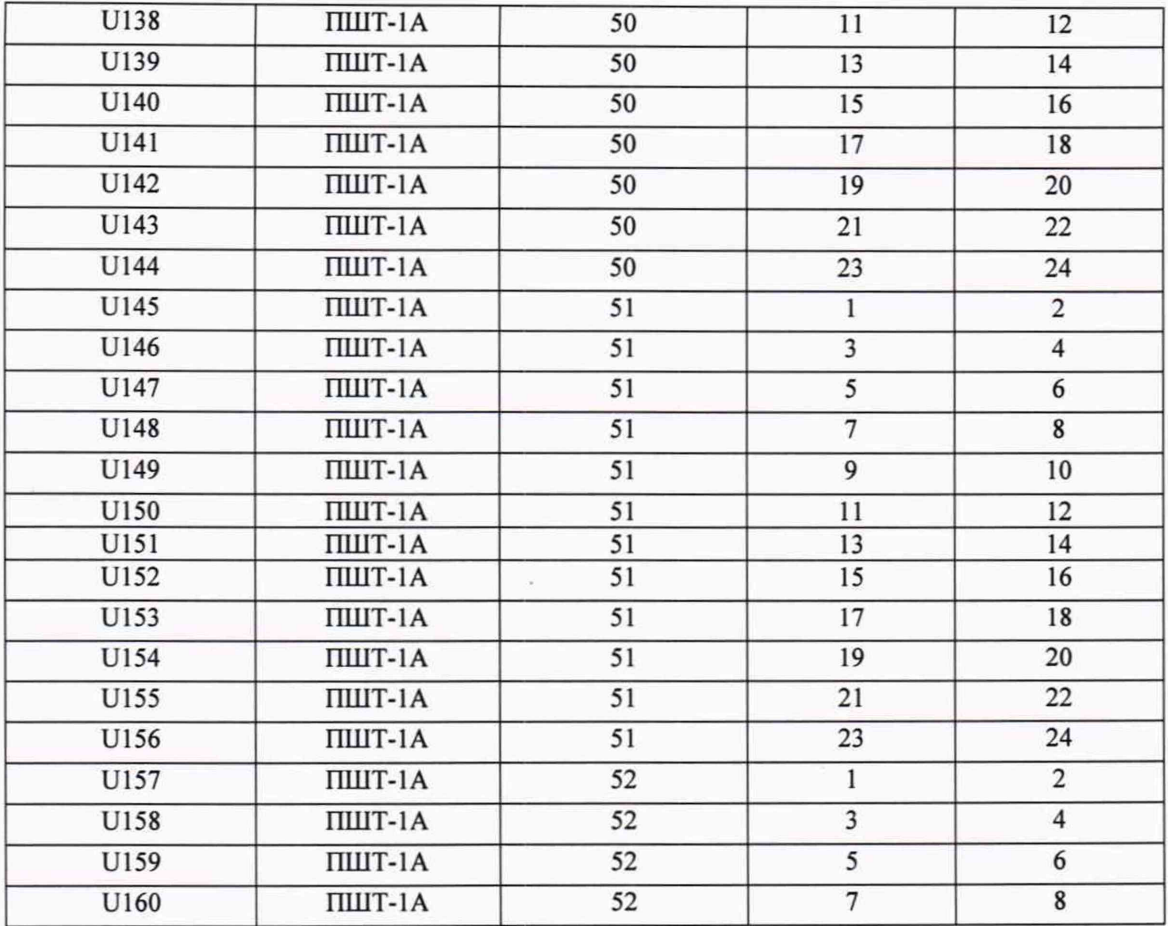

# **ИК напряжения постоянного тока (ИК2)**

**Стойка: 2 Крейт: 1,3 Модуль: 6375**

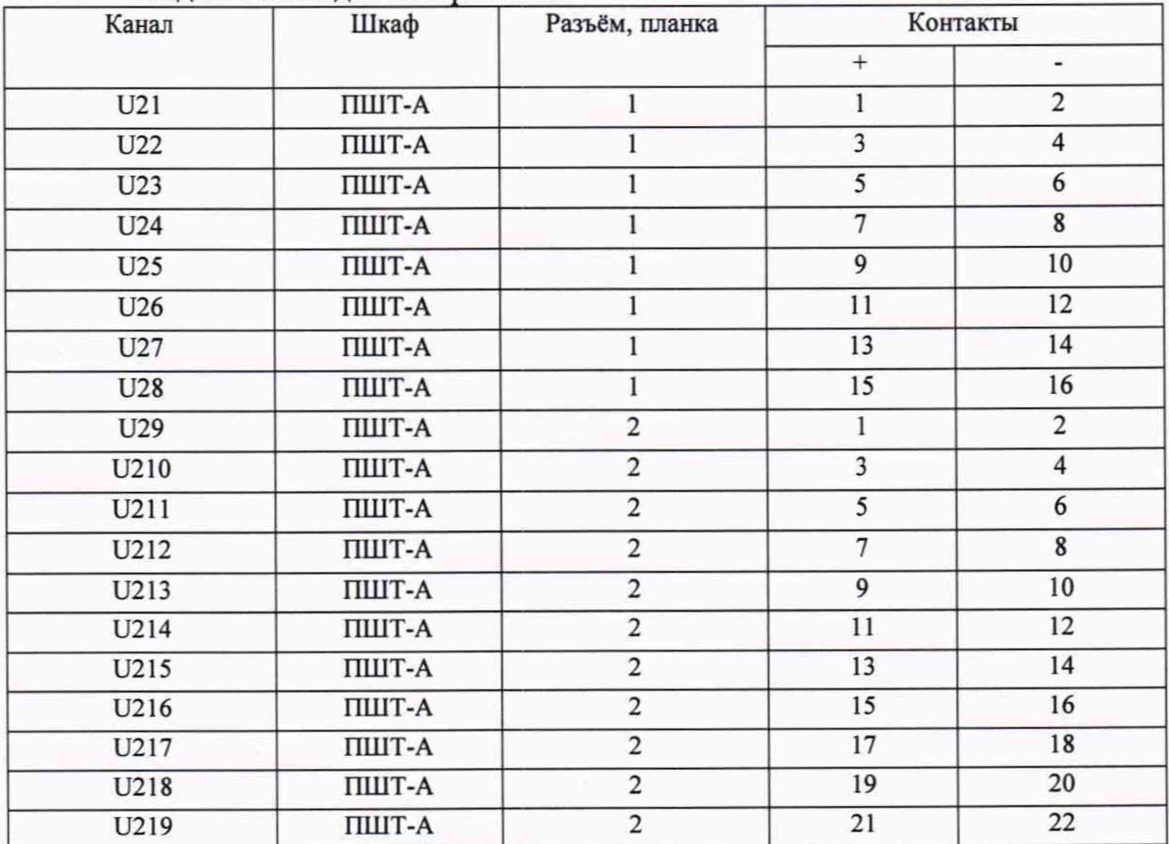

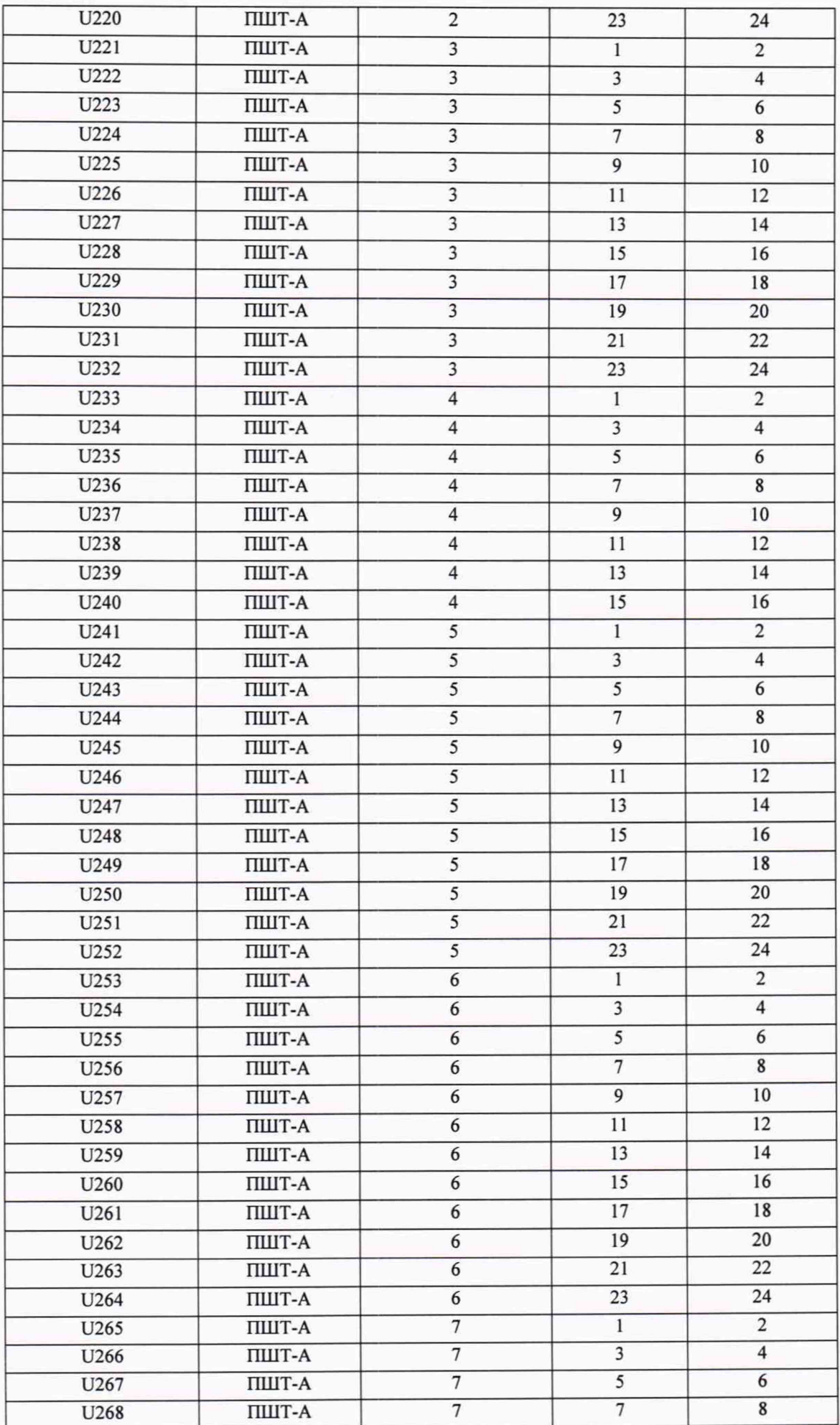

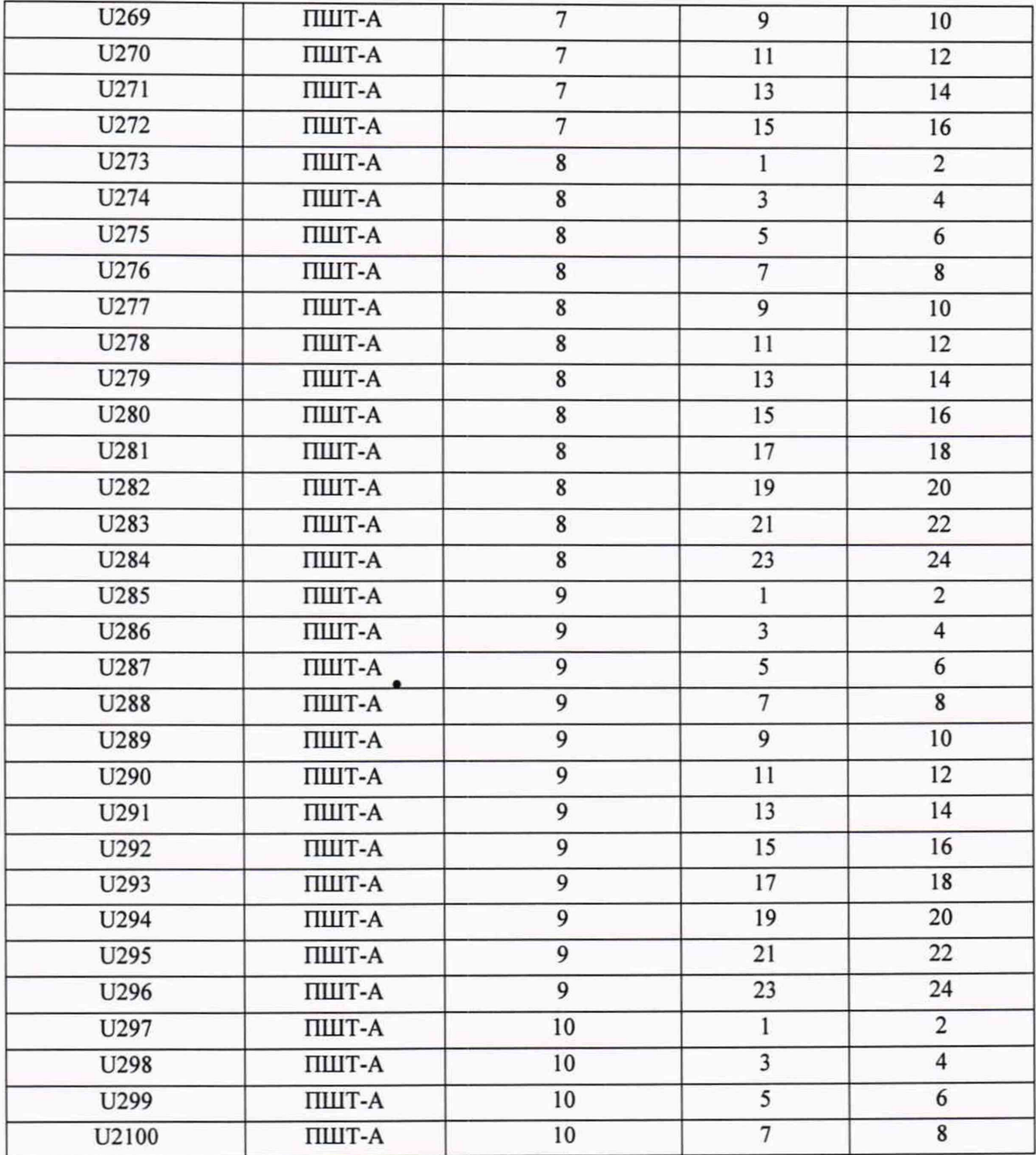

## **ИК напряжения постоянного тока (ИКЗ)**

**Стойка: 3 Крейт: 2 ,4 Модуль: 4353**

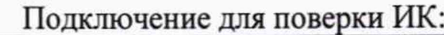

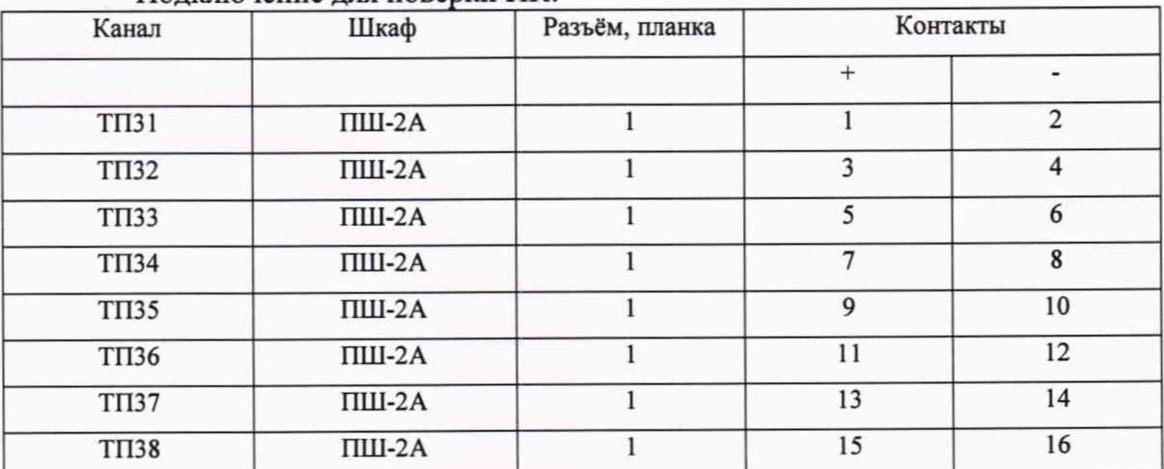

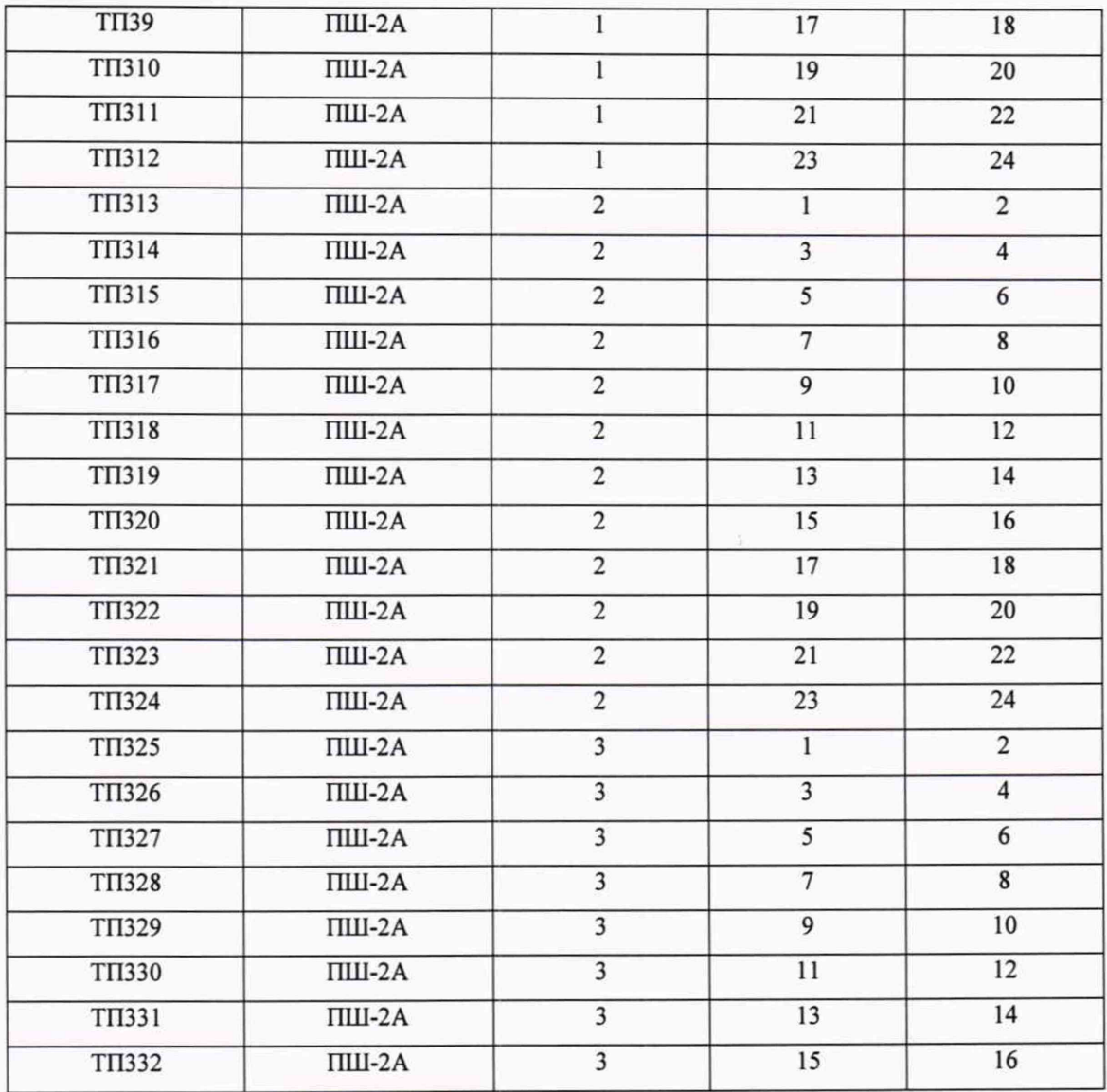

# **ИК напряжения постоянного тока (ИК3.1)**

**Стойка: 2 Крейт: 1,3 Модуль: 6363**

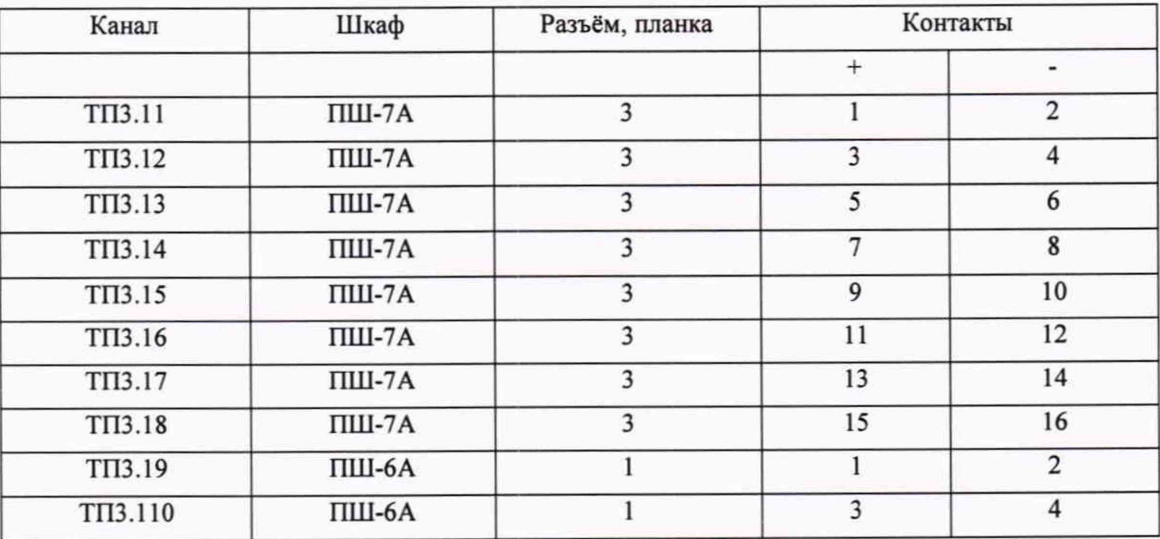

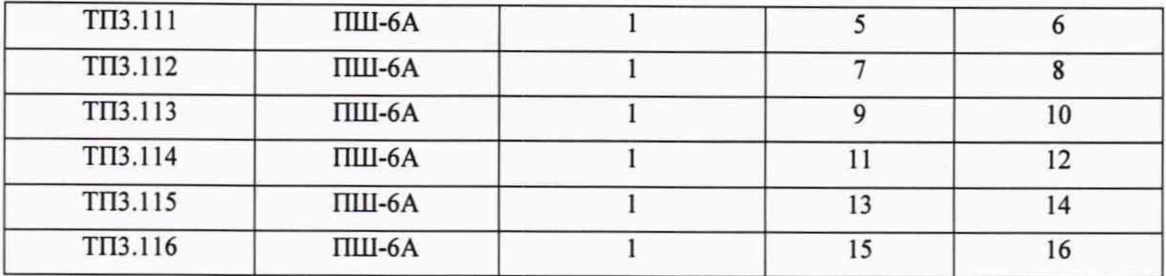

## **ИК напряжения постоянного тока (ИК4)**

Стойка: 2 Крейт: 1,3 Модуль: 6358

Подключение для поверки ИК:

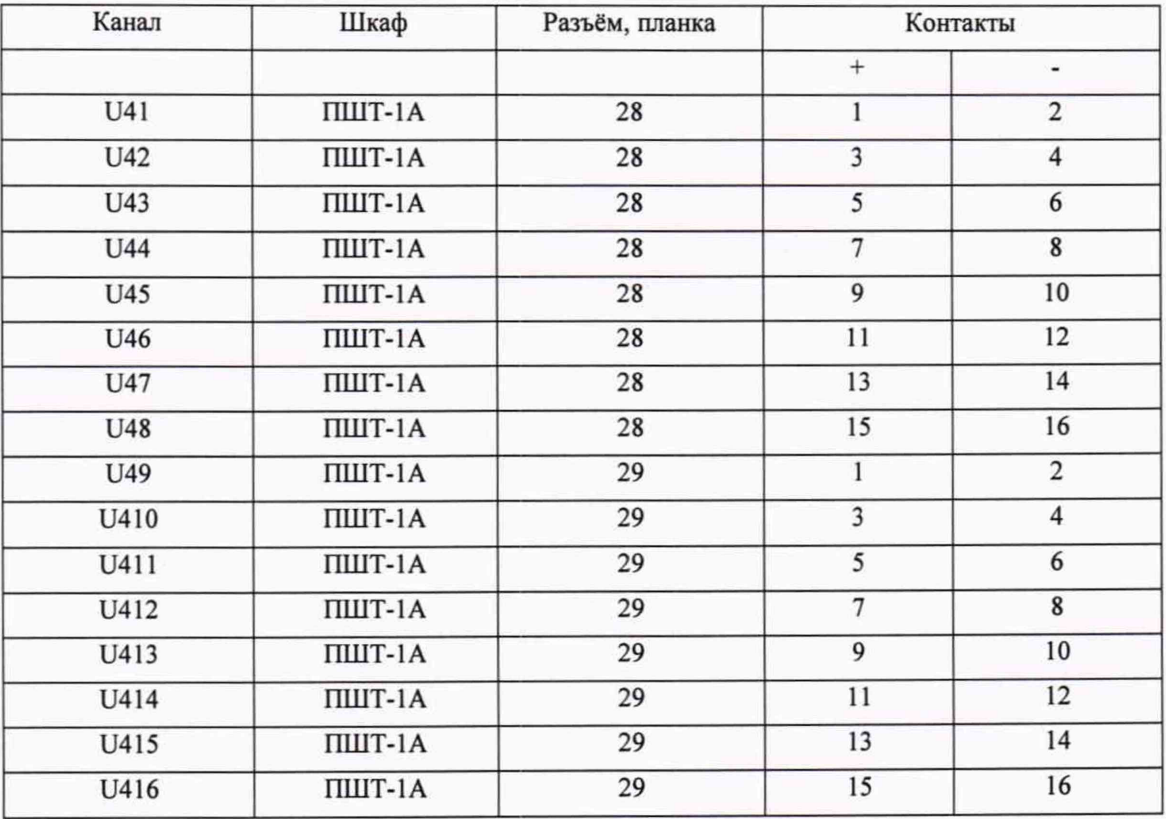

# **ИК напряжения постоянного тока (ИК4.1)**

Стойка: 2 Крейт: 1,3 Модуль: 4497

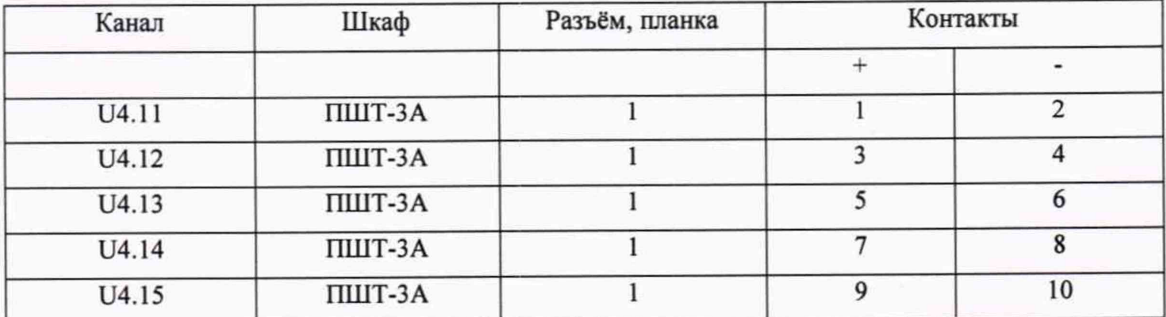

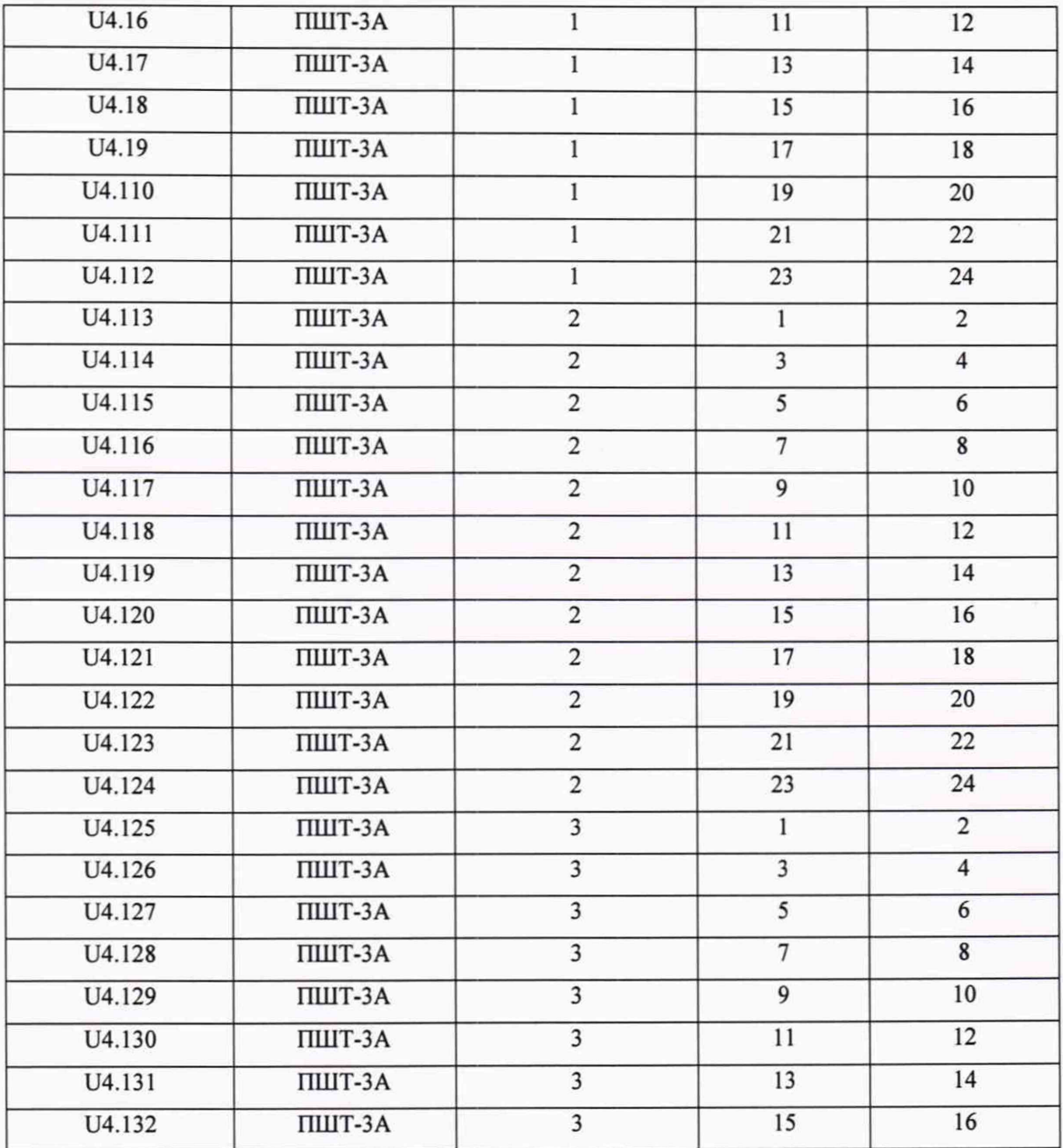

## **ИК силы постоянного тока (ИК5)**

**Стойка: 2 Крейт: 1,3 Модуль: 6255**

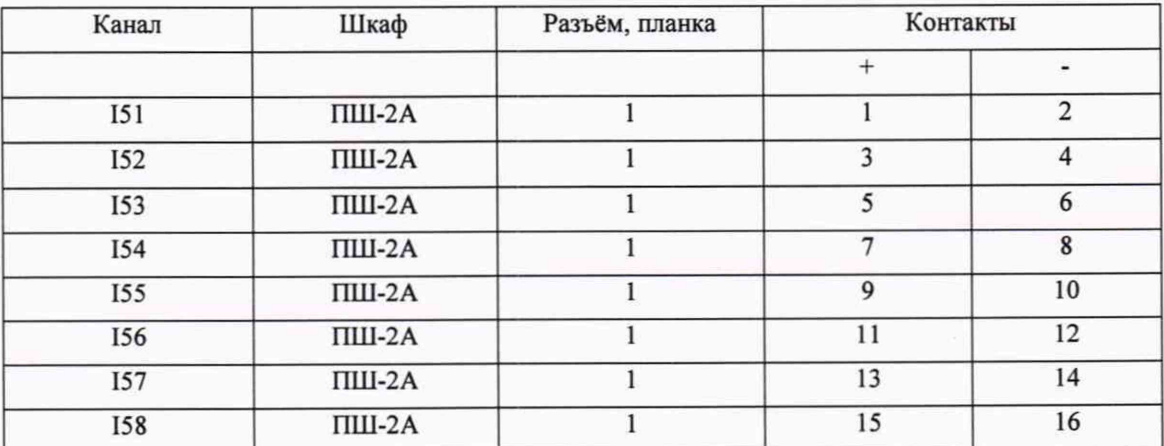

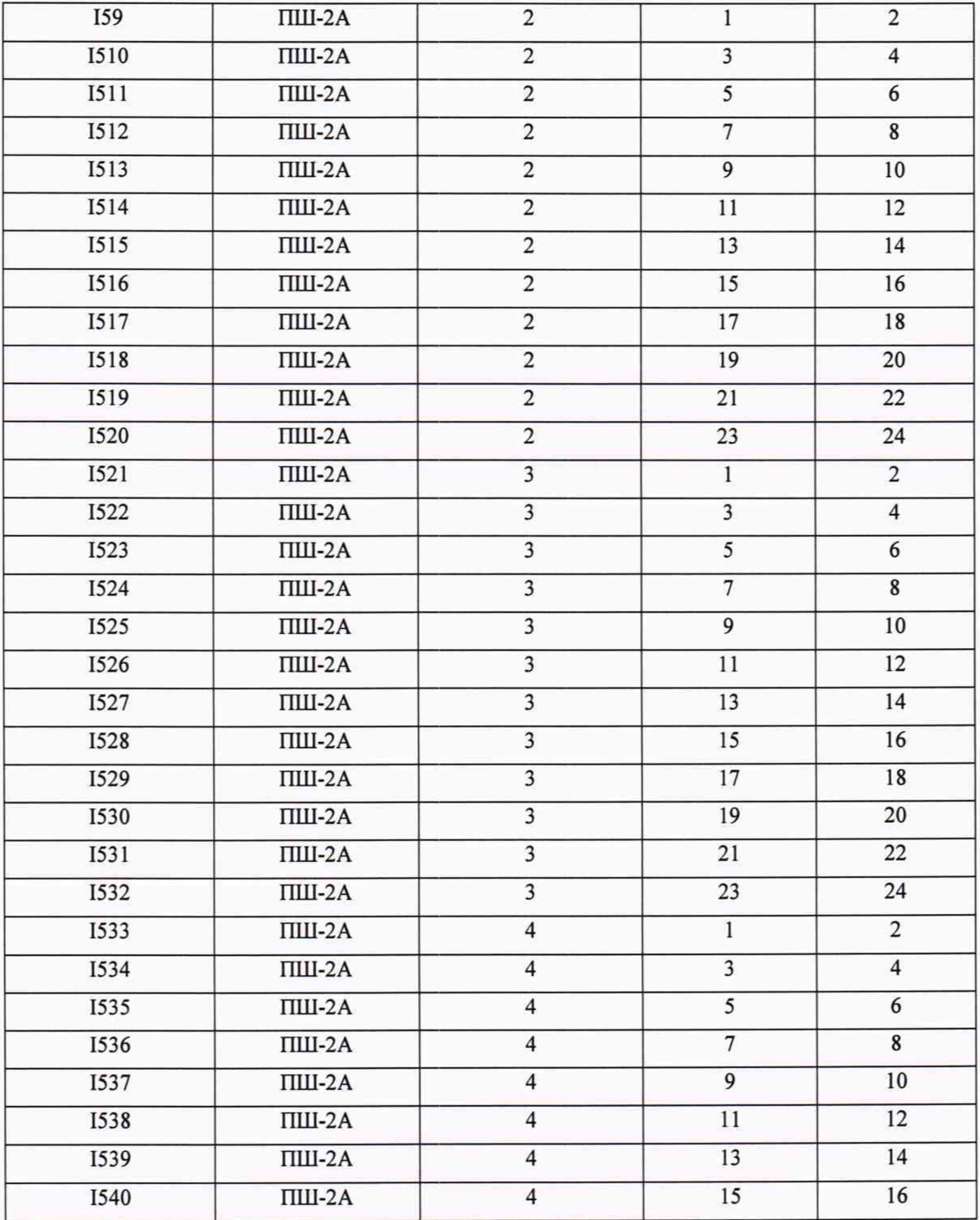

## **ИК сопротивления постоянному току (ИК6)**

Стойка: 3 Крейт: 2,4 Модуль: 4357

Подключение для поверки ИК:

 $\hat{\mathbf{y}}_i$ 

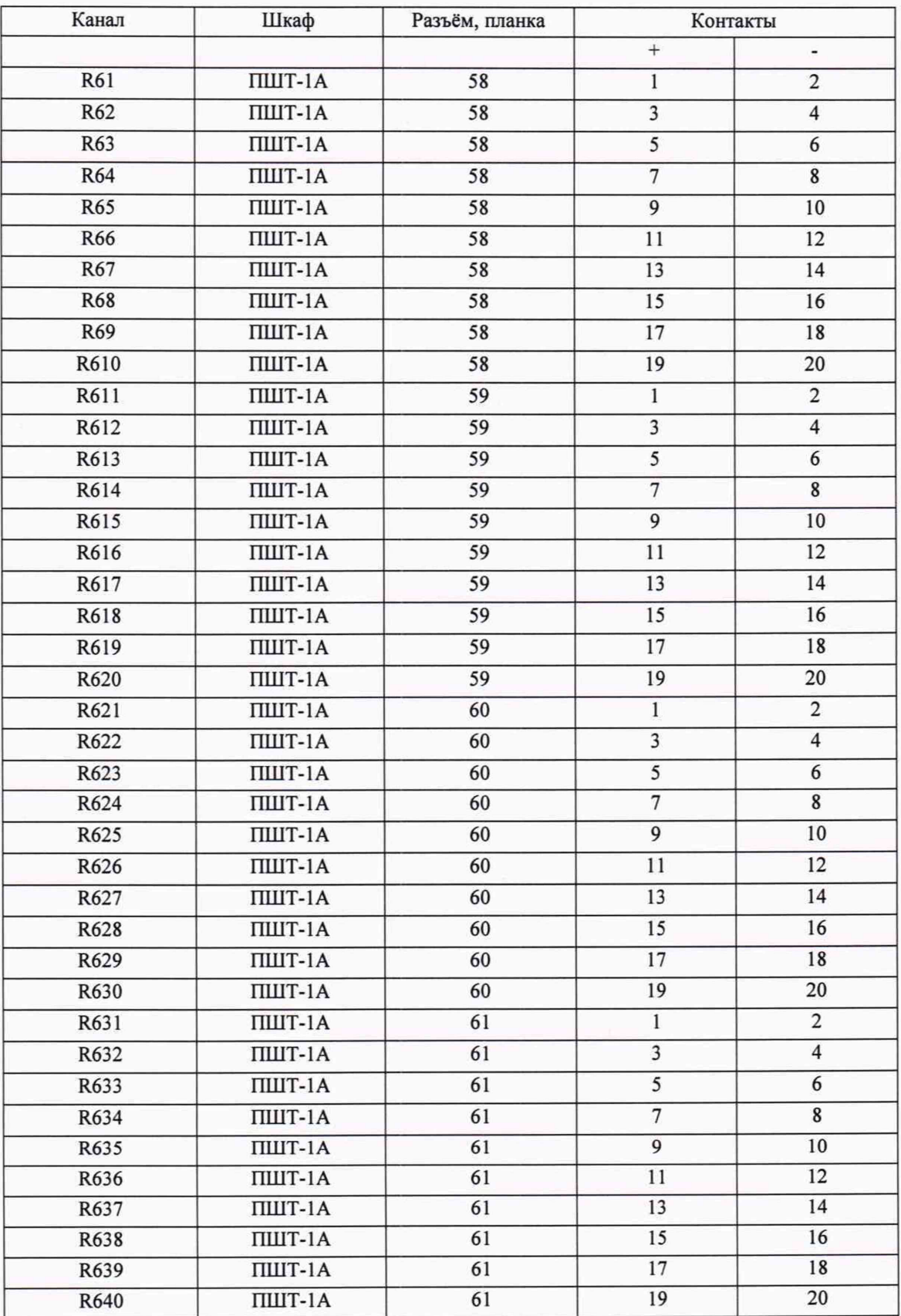

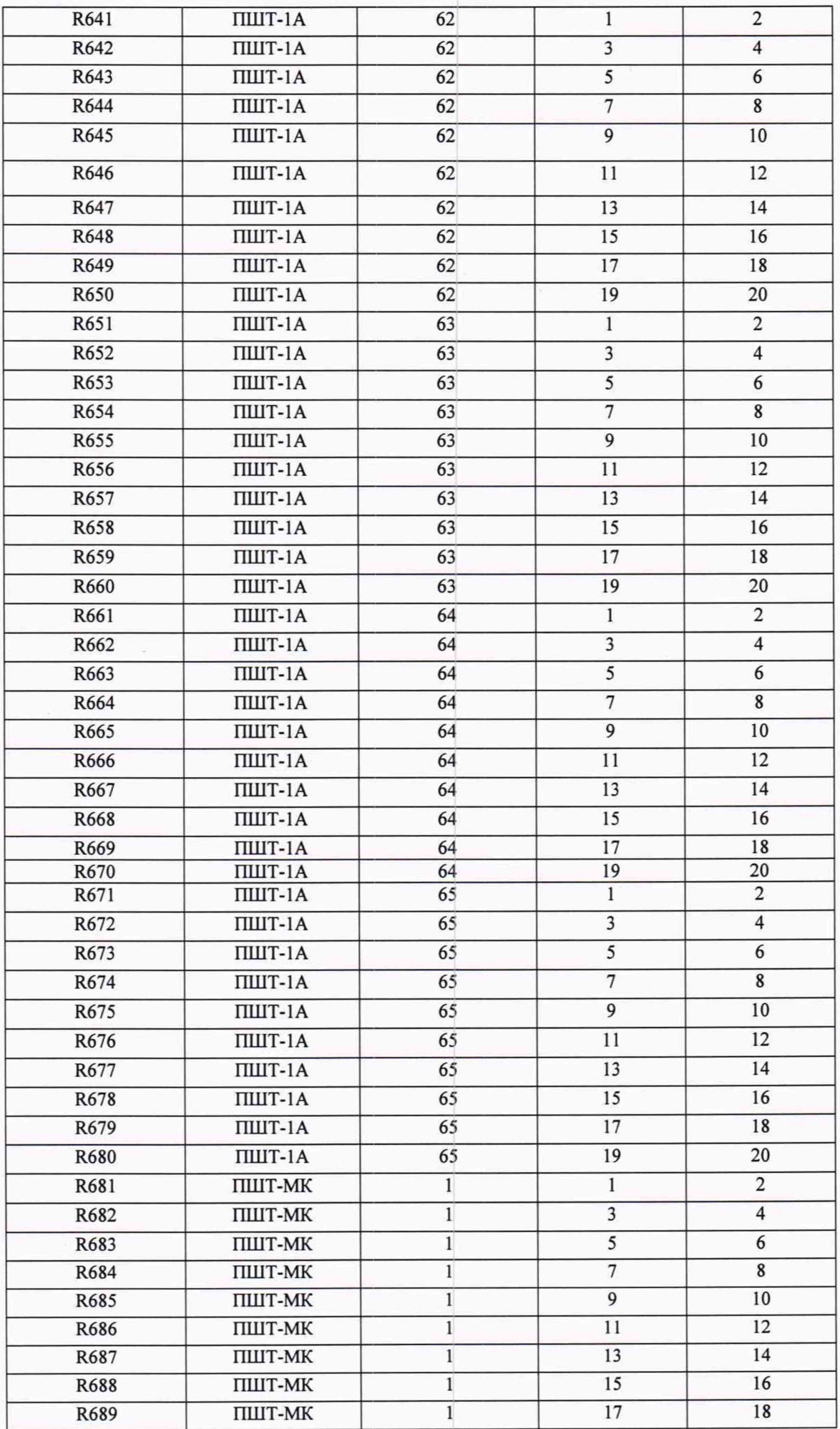

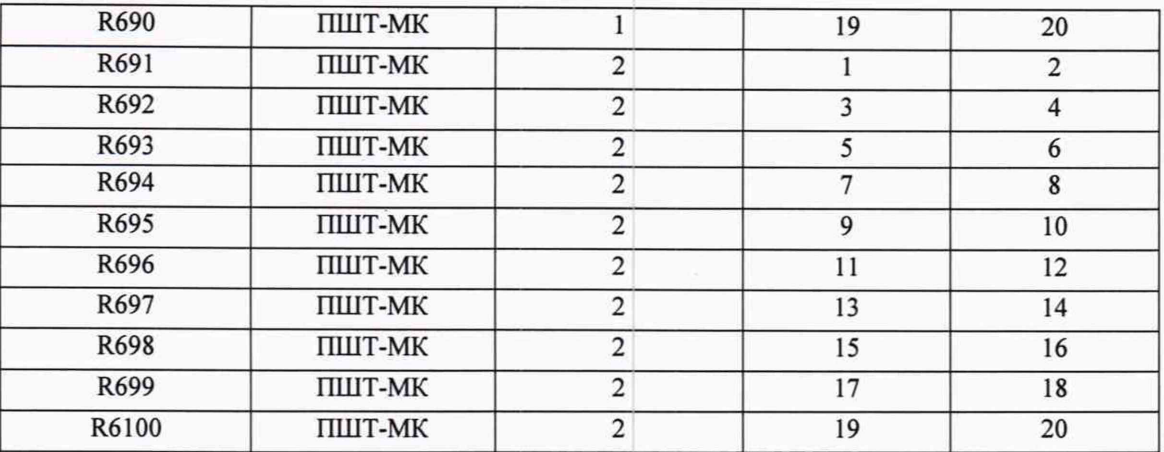

### **ИК коэффициента преобразования напряжения постоянного тока (ИК7)**

Стойка: 3 Крейт: 2,4 Модуль: 4330

Подключение для поверки ИК:

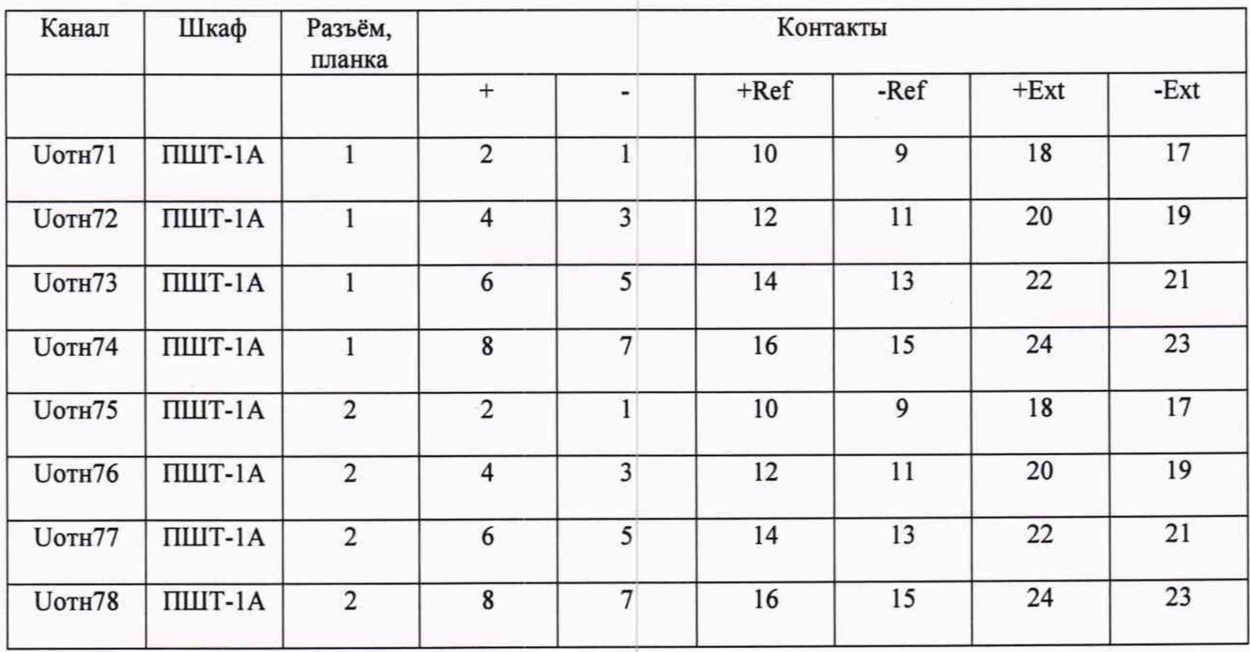

## **ИК частоты переменного тока (ИК8)**

Стойка: 2 Крейт: 1,3 Модуль: 7820

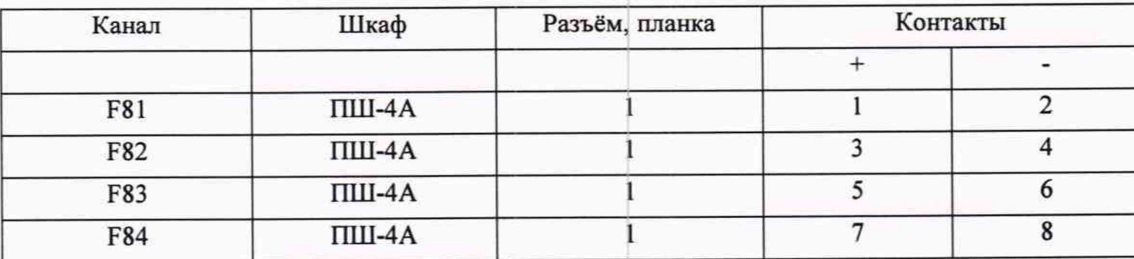

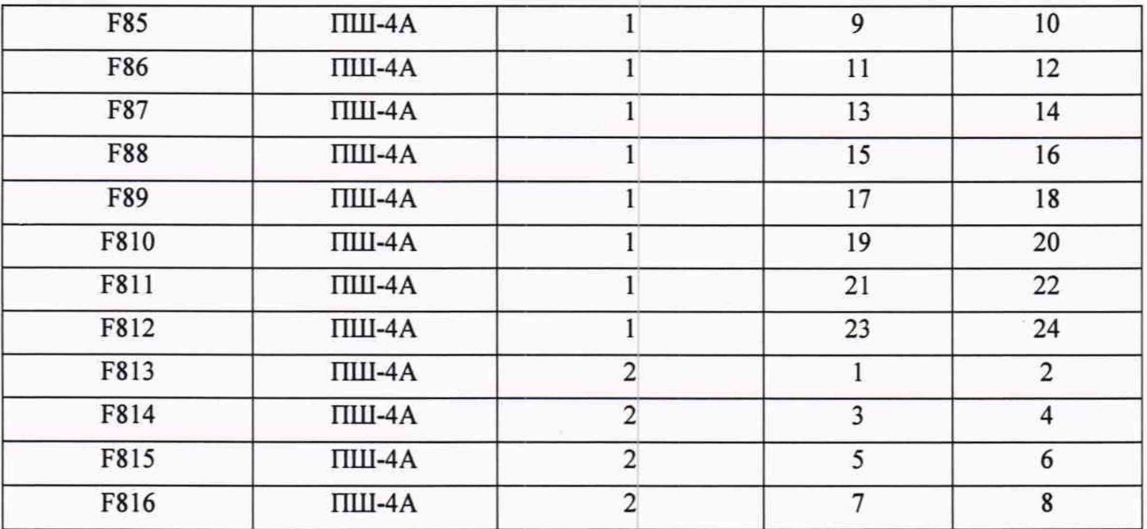

# **ИК частоты переменного тока (ИК9)**

Стойка: 2 Крейт: 1,3 Модуль: 7820

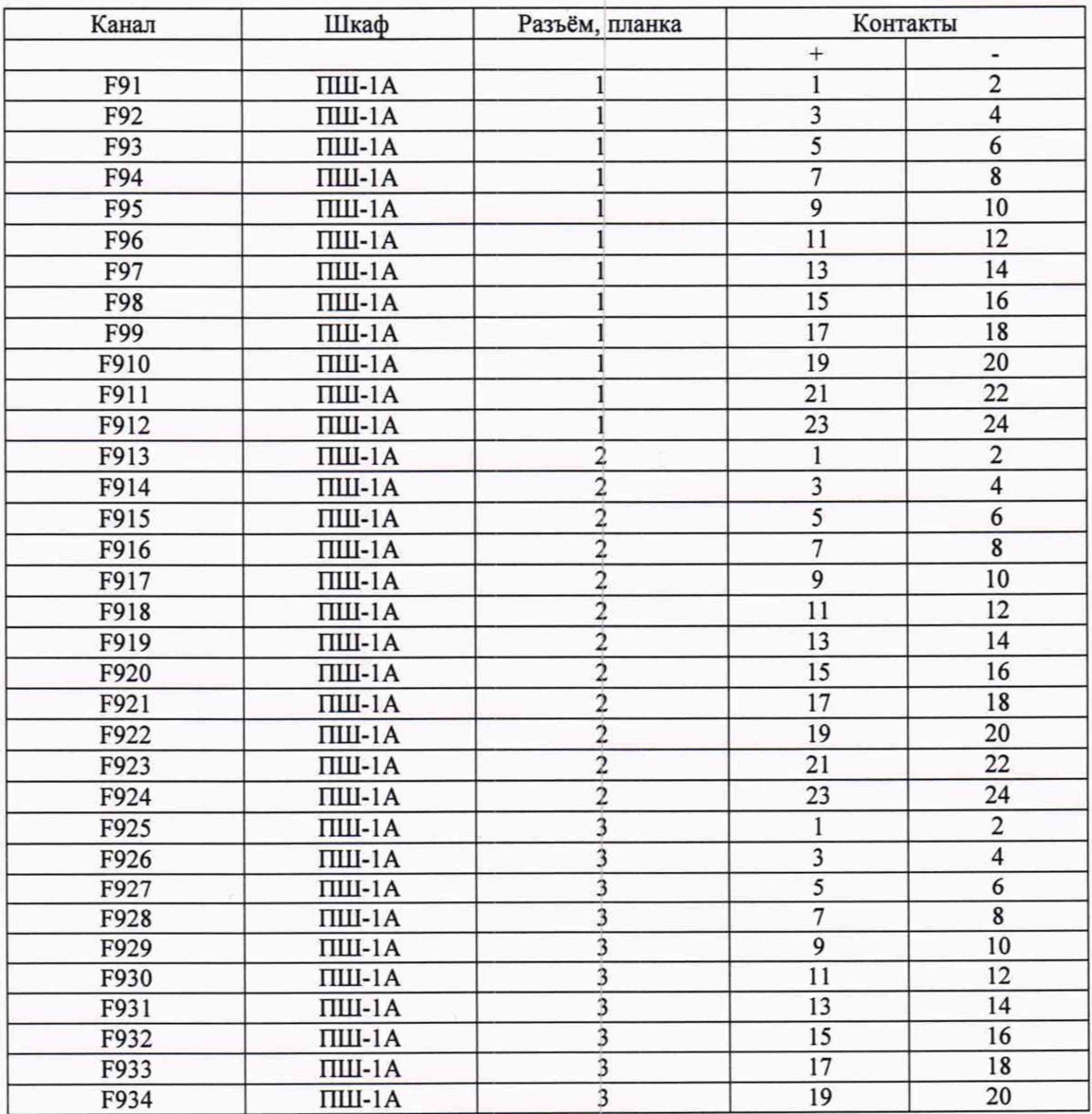

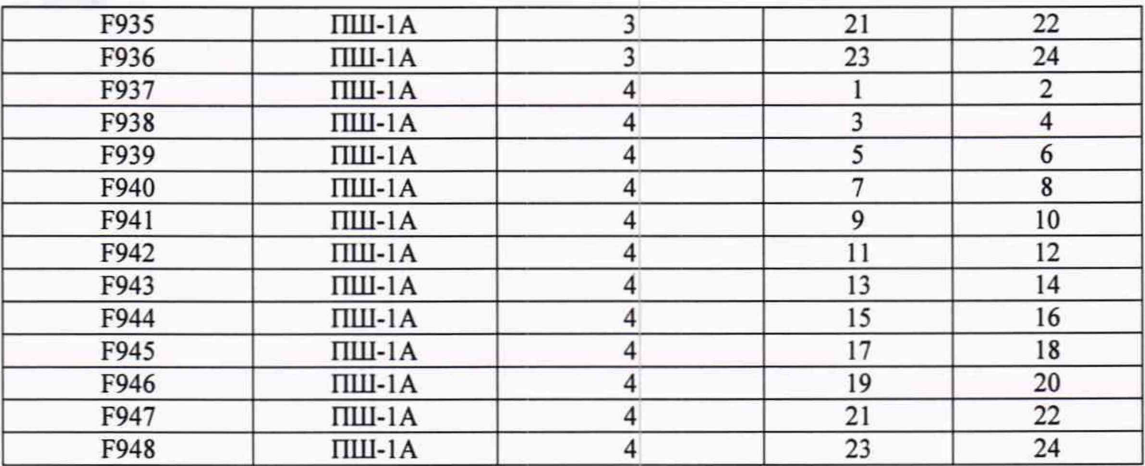

## **ИК фиксированного значения интервала времени (ИК10)**

**Стойка: 2 Крейт: 1,3 Модуль: 6255**

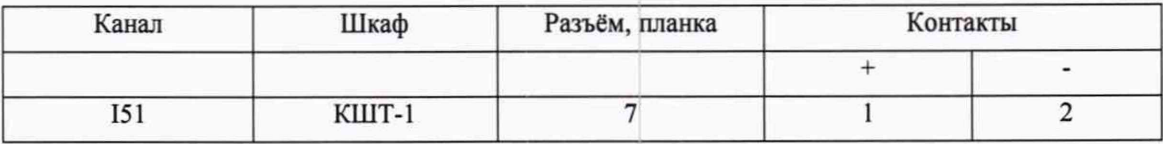